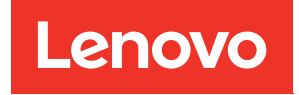

# คู่มือผู้ใช้ ThinkAgile HX ซีรีส์

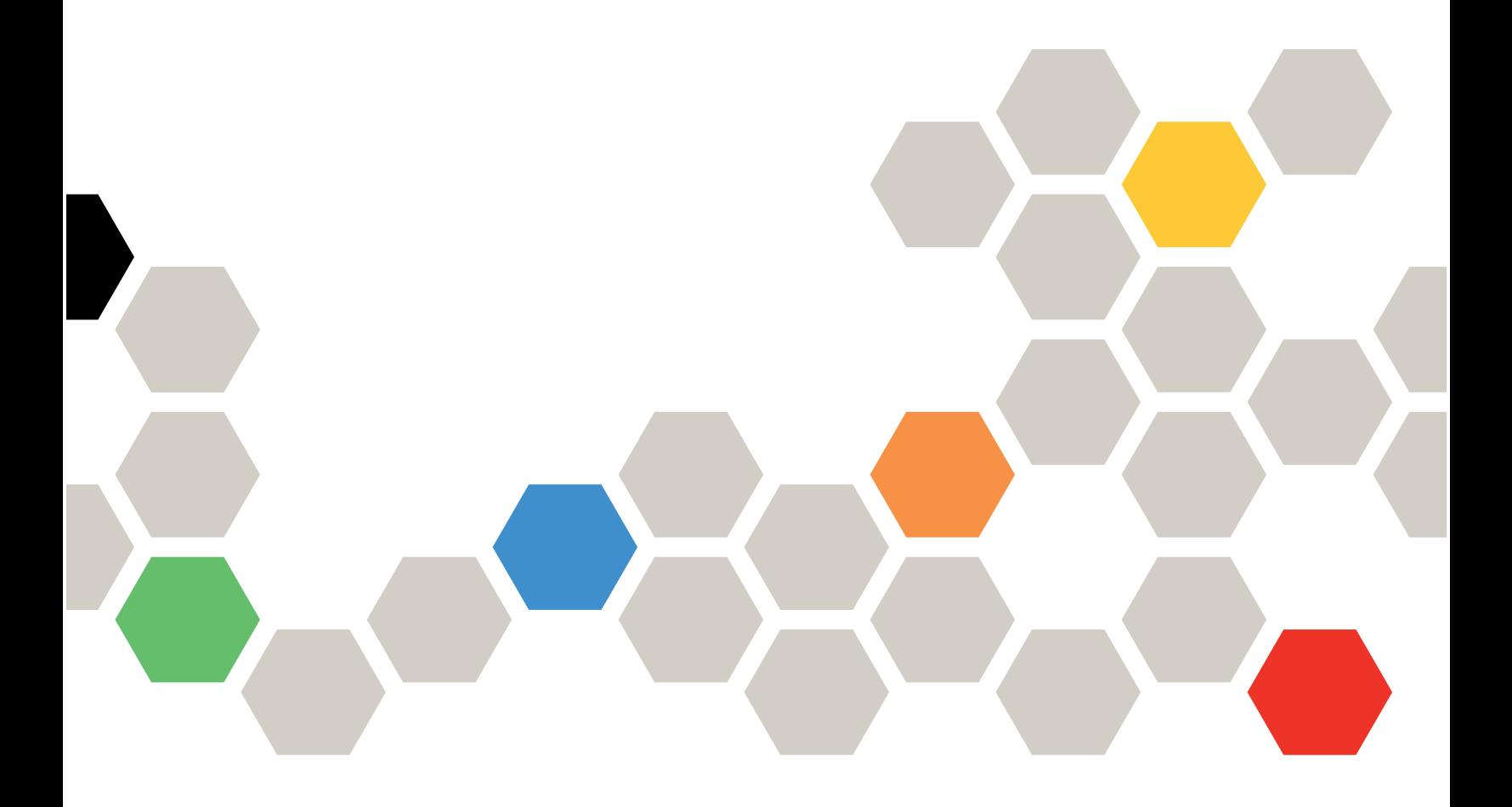

#### หมายเหตุ

้ก่อนการใช้ข้อมูลนี้และผลิตภัณฑ์ที่สนับสนุน โปรดอ่านและทำความเข้าใจข้อมูลและคำแนะนำด้านความปลอดภัยที่มีอยู่ <u>ดี่.</u>

https://thinksystem.lenovofiles.com/help/topic/safety\_documentation/pdf\_files.html

นอกจากนั้น ควรตรวจสอบให้แน่ใจว่าคุณรับทราบข้อกำหนดและเงื่อนไขการรับประกันของ Lenovo สำหรับเซิร์ฟเวอร์ ของคุณ โดยสามารถดูรายละเอียดได้ที่:

https://datacentersupport.lenovo.com/us/en/warrantylookup

#### ฉบับตีพิมพ์ครั้งที่เจ็ด (กันยายน 2023)

© Copyright Lenovo 2021, 2023.

ประกาศเกี่ยวกับสิทธิ์แบบจำกัดและได้รับการกำหนด: หากมีการนำเสนอข้อมูลหรือซอฟต์แวร์ตามสัญญา General Services ้<br>Administration (GSA) การใช้ การผลิตซ้ำ หรือการเปิดเผยจะเป็นไปตามข้อจำกัดที่กำหนดไว้ในสัญญาหมายเลข GS-35F-05925

# <span id="page-2-0"></span>สารบัญ

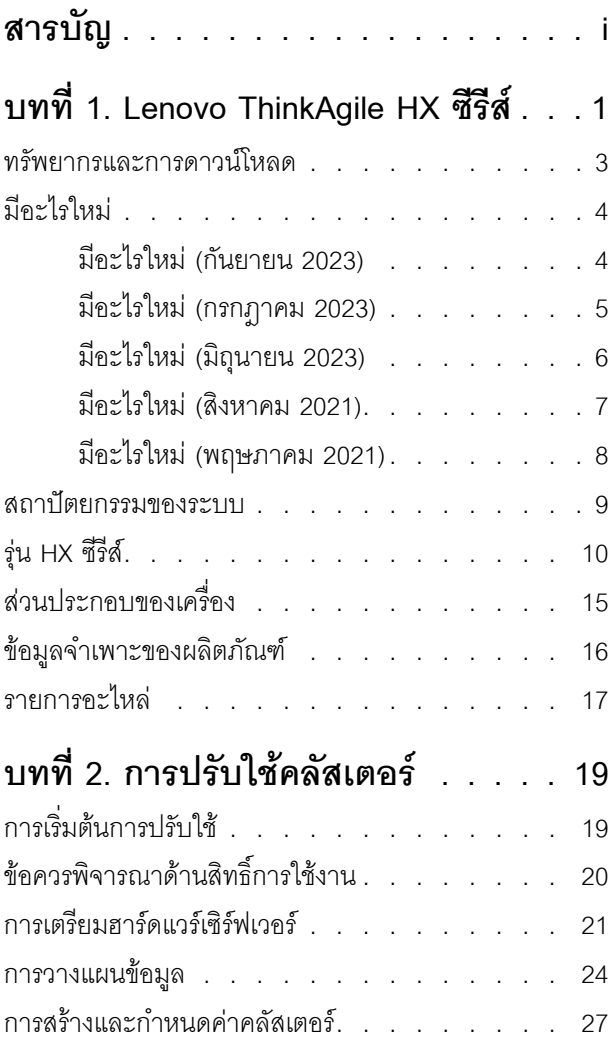

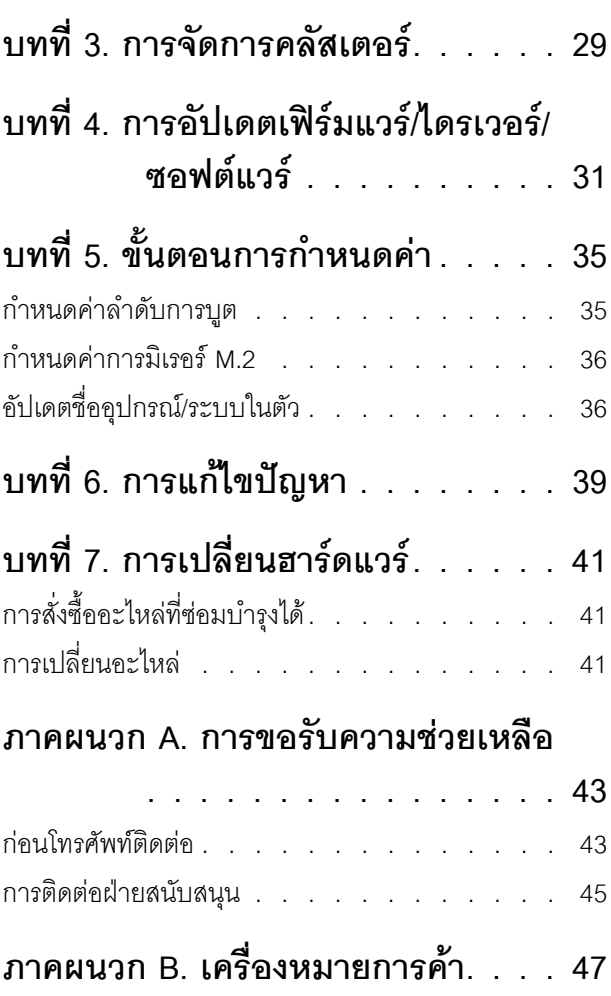

# <span id="page-4-0"></span>บทที่ 1. Lenovo ThinkAgile HX ซีรีส์

Lenovo® ThinkAgile™ HX ซีรีส์เป็นซอฟต์แวร์ที่กำหนดโซลูชันคลัสเตอร์ Hyper-converged ของ Nutanix โซลูชัน ้จะรวมการประมวลผล การจัดเก็บ และการสร้างเครือข่ายที่กำหนดโดยซอฟต์แวร์ไว้ในคลัสเตอร์เดียวเพื่อให้การจำลอง เสมือนที่มีประสิทธิภาพสูง คุ้มค่า และปรับขนาดได้ง่าย

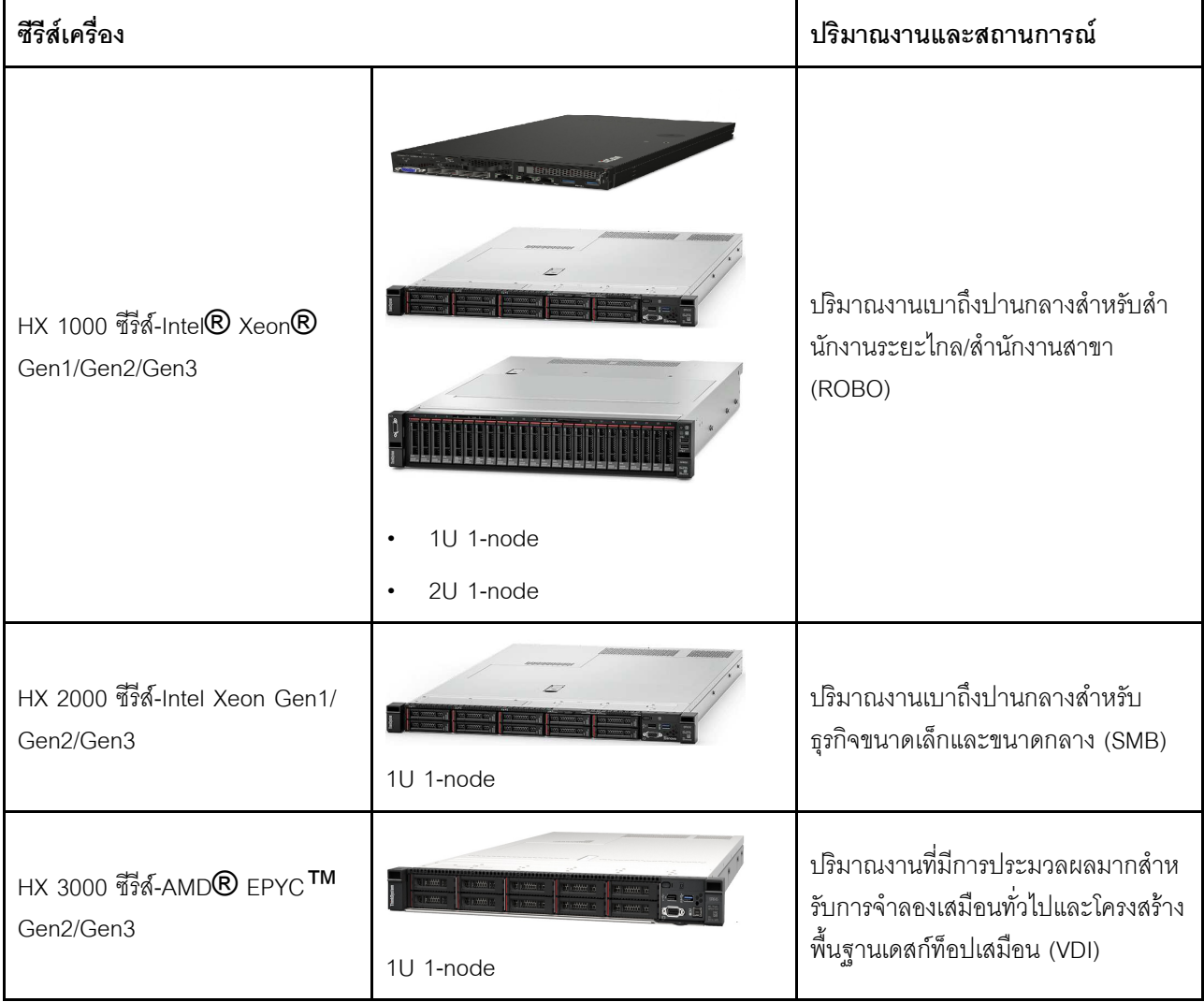

ข้อสำคัญ: ThinkAgile HX ซีรีส์ไม่รองรับอุปกรณ์ WLAN/WWAN ไร้สาย

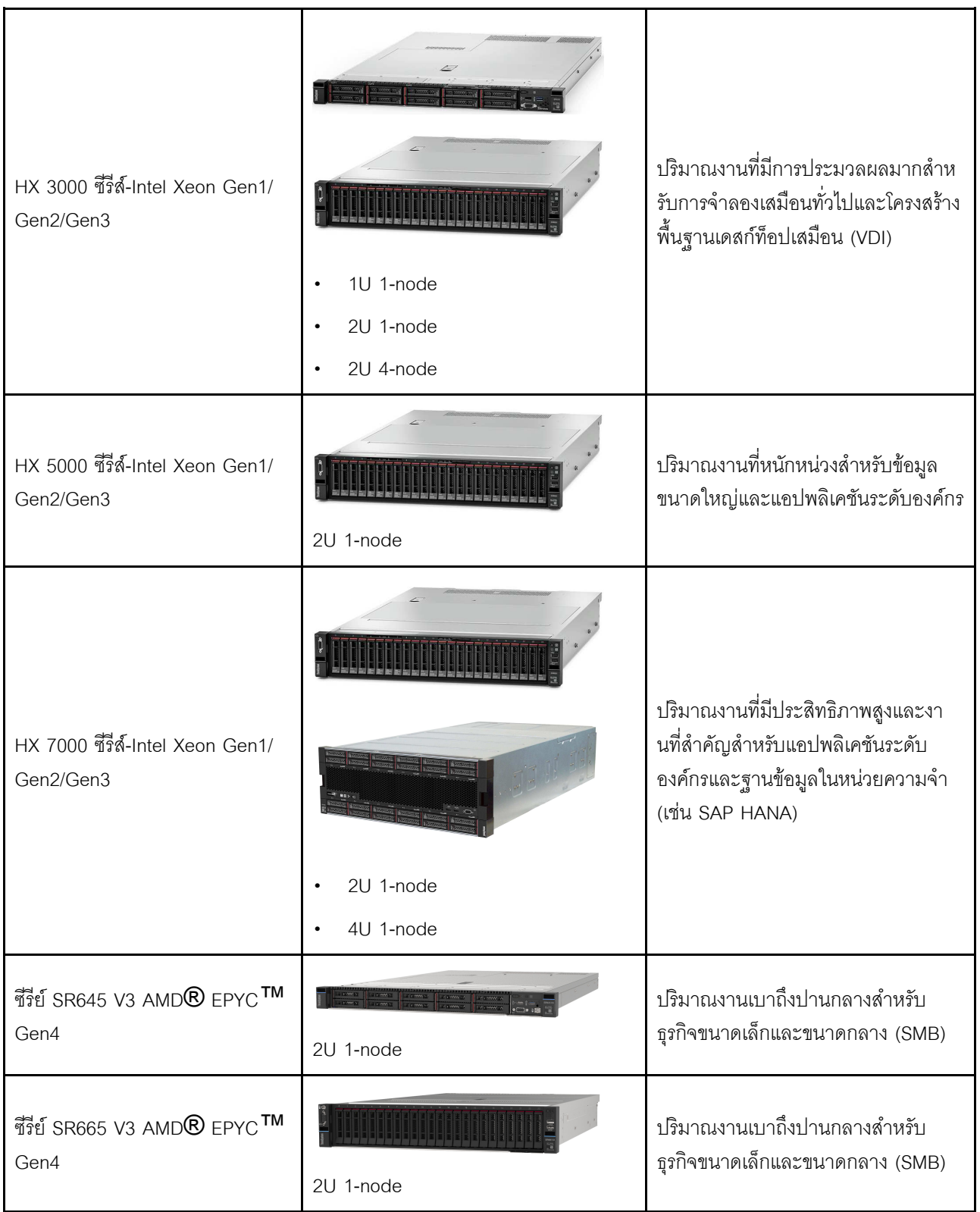

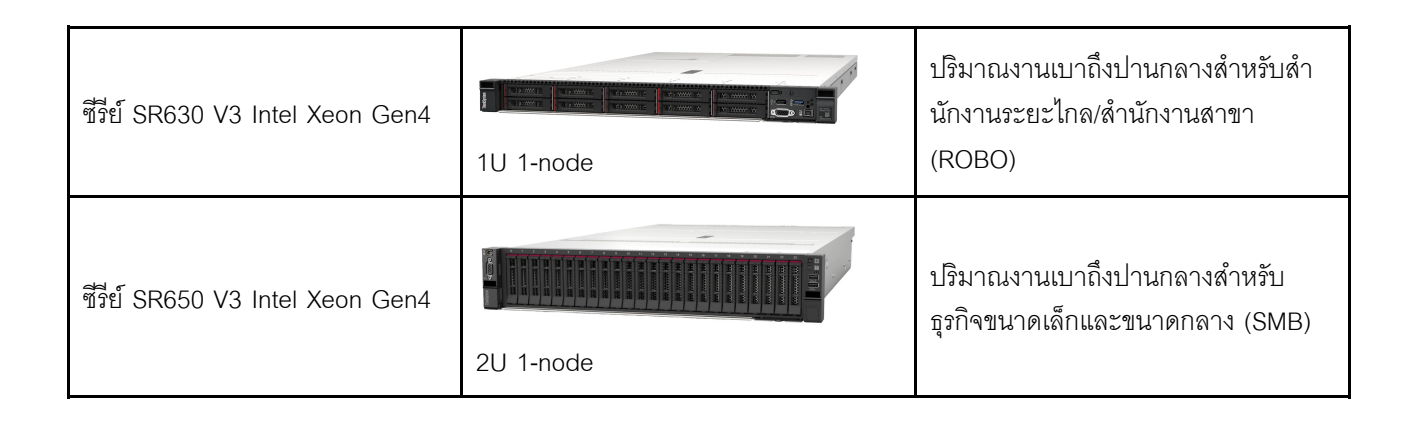

### <span id="page-6-0"></span>ิทรัพยากรและการดาวน์โหลด

ใช้ส่วนนี้เพื่อค้นหาเอกสารที่มีประโยชน์ การดาวน์โหลดไดร์เวอร์และเฟิร์มแวร์ และแหล่งข้อมูลสนับสนุน

#### การดาวน์โหลด

์ คุณสามารถค้นหาแพคเกจเฟิร์มแวร์ ไดรเวอร์ และซอฟต์แวร์ล่าสุดได้จากหน้า Best Recipe ดู บทที่ 4 "กา รคัปเดตเฟิร์มแวร์/ไดรเวคร์/ซอฟต์แวร์" บนหน้าที่ 31

**หมายเหต**ุ: เฟิร์มแวร์ ไดรเวอร์ และซอฟต์แวร์ได้รับการทดสอบร่วมกันเป็นชุดเพื่อใช้งานกับบางรุ่น Lenovo ขอแนะนำ ให้คุณใช้ Best Recipe ทั้งหมดเพื่อหลีกเลี่ยงข้อผิดพลาดที่คาดไม่ถึง

#### แหล่งข้อมูลบนเว็บ

- คู่มือผู้ใช้ ThinkAgile HX ซีรีส์ (เอกสารฉบับนี้) คู่มือผู้ใช้ ThinkAgile HX ซีรีส์ (เอกสารฉบับนี้)
- การตั้งค่า UEFI ที่แนะนำ Intel Xeon SP Gen3 https://datacentersupport.lenovo.com/solutions/ht512850
- การตั้งค่า UEFI ที่แนะนำ Intel Xeon SP Gen1/Gen2 https://datacentersupport.lenovo.com/solutions/ht507780
- เคกสาร<sub>์</sub>ศุกฟิต์แวร์ขคง Nutanix
	- https://portal.nutanix.com/
- เคกสาร<sub>์</sub>ศุกฟต์แวร์ขคง Lenovo

https://sysmgt.lenovofiles.com/help/index.jsp

- Lenovo Press (คู่มือผลิตภัณฑ์/บทสรุปทางเทคนิค/แผ่นข้อมูล) https://lenovopress.com/servers/thinkagile/hx-series
- เคกสารสาร์ดแวร์ของ Lenovo

http://thinksystem.lenovofiles.com/help/index.jsp

#### บริการสนับสนุนของ Lenovo

- พอร์ทัลฝ่ายสนับสนุนของ Lenovo  $\bullet$ http://datacentersupport.lenovo.com
- แผนการรับประกันผลิตภัณฑ์ของ Lenovo http://datacentersupport.lenovo.com/warrantylookup
- ผู้ให้บริการที่ได้รับอนุญาตจาก Lenovo  $\bullet$ https://datacentersupport.lenovo.com/serviceprovider
- การส่งการร้องขอบริการจาก Lenovo  $\ddot{\phantom{0}}$ https://support.lenovo.com/servicerequest
- เอกสารข้อมูลสิทธิ์การใช้งานของ Lenovo  $\bullet$ https://datacentersupport.lenovo.com/documents/Invo-eula
- คำแนะนำการรักษาความปลอดภัยของผลิตภัณฑ์ Lenovo https://datacentersupport.lenovo.com/product\_security/home
- คำชี้แจงเรื่องความเป็นส่วนตัวของ Lenovo https:///www.lenovo.com/privacy

### <span id="page-7-0"></span>มีอะไรใหม่

ตรวจสอบข้อมูลนี้เพื่อเรียนรู้เกี่ยวกับการปรับปรุงใหม่ในโซลูชัน ThinkAgile HX ซีรีส์

### <span id="page-7-1"></span>มีอะไรใหม่ (กันยายน 2023)

Lenovo ให้การสนับสนุนฮาร์ดแวร์เพิ่มเติม

#### การสนับสนุนฮาร์ดแวร์เพิ่มเติม

รุ่นที่ใช้ ThinkSystem SR630 V3 ที่เปิดใช้งาน (1U 2 ช่องเสียบ ที่มีโปรเซสเซอร์ Intel Xeon Scalable Gen 4)

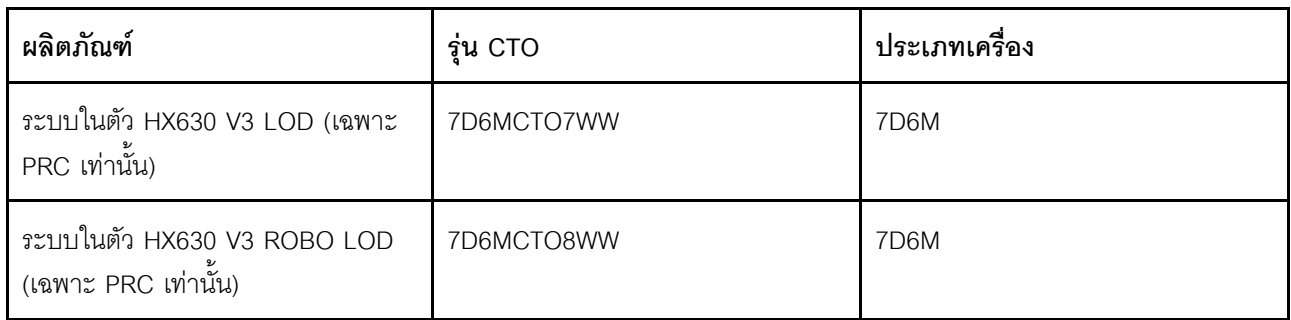

รุ่นที่ใช้ ThinkAgile SR650 V3 ที่ใช้งาน (2U 2 ช่องเสียบ ที่มีโปรเซสเซอร์ Intel Xeon Scalable Gen 4)

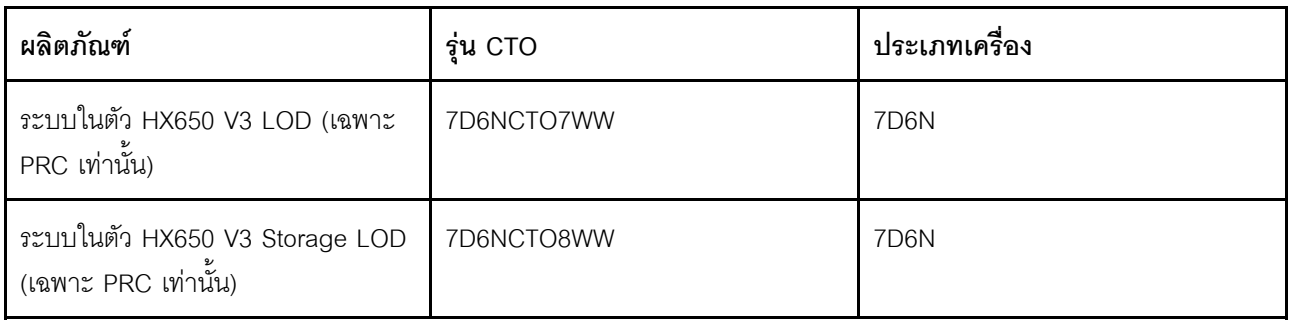

รุ่นที่ใช้ ThinkAgile SR645 V3 ที่ใช้งาน (1U 2 ช่องเสียบ พร้อมโปรเซสเซอร์ AMD EPYC Gen 4)

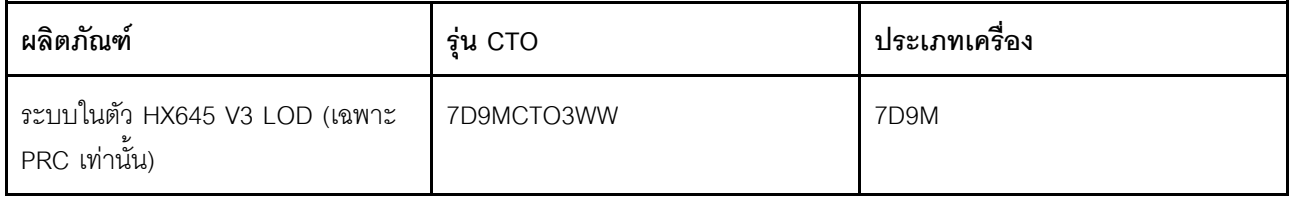

รุ่นที่ใช้ ThinkSystem SR665 V3 ที่เปิดใช้งาน (2U 2 ช่องเสียบ พร้อมโปรเซสเซอร์ AMD EPYC Gen 4)

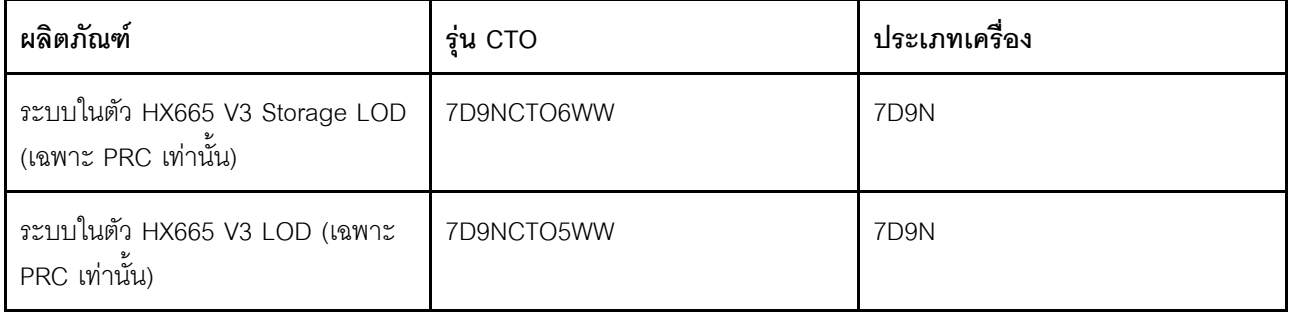

### <span id="page-8-0"></span>มีอะไรใหม่ (กรกฎาคม 2023)

Lenovo ให้การสนับสนุนฮาร์ดแวร์เพิ่มเติม

#### การสนับสนุนฮาร์ดแวร์เพิ่มเติม

รุ่นที่ใช้ ThinkAgile SR630 V3 ที่ใช้งาน (1U 2 ช่องเสียบ ที่มีโปรเซสเซอร์ Intel Xeon Scalable Gen 4)

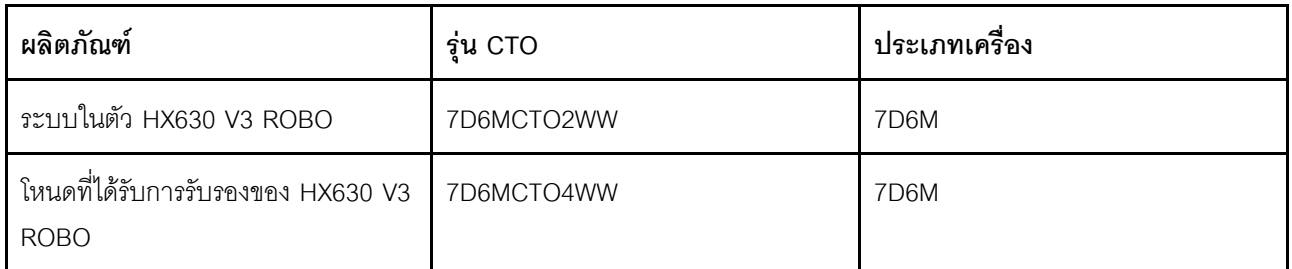

รุ่นที่ใช้ ThinkAgile SR665 V3 ที่ใช้งาน (2U 2 ช่องเสียบ พร้อมโปรเซสเซอร์ AMD EPYC Gen 4)

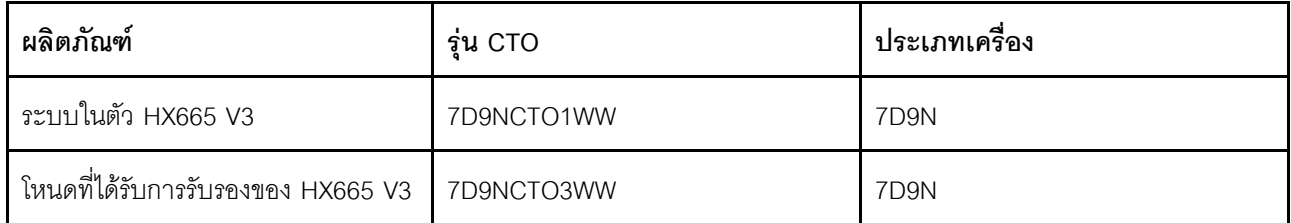

### <span id="page-9-0"></span>มีอะไรใหม่ (มิถุนายน 2023)

Lenovo ให้การสนับสนุนฮาร์ดแวร์เพิ่มเติม

#### การสนับสนุนฮาร์ดแวร์เพิ่มเติม

รุ่นที่ใช้ ThinkAgile SR630 V3 ที่ใช้งาน (1U 2 ช่องเสียบ ที่มีโปรเซสเซอร์ Intel Xeon Scalable Gen 4)

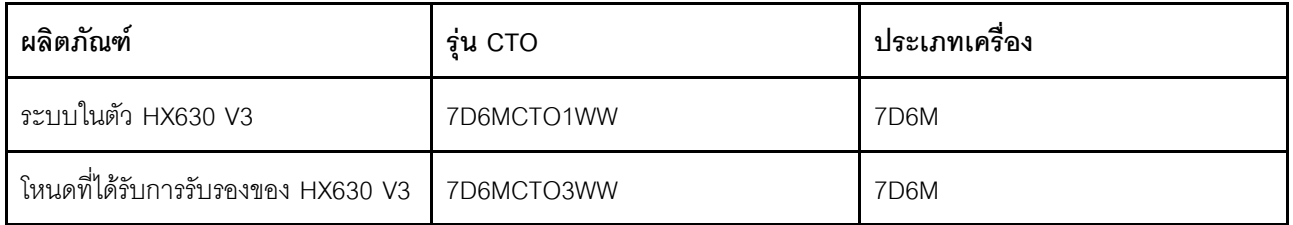

รุ่นที่ใช้ ThinkAgile SR650 V3 ที่ใช้งาน (2U 2 ช่องเสียบ ที่มีโปรเซสเซอร์ Intel Xeon Scalable Gen 4)

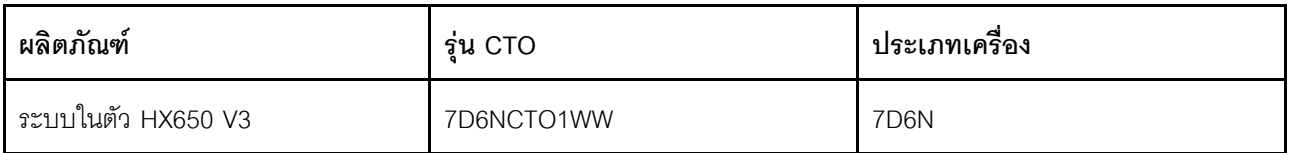

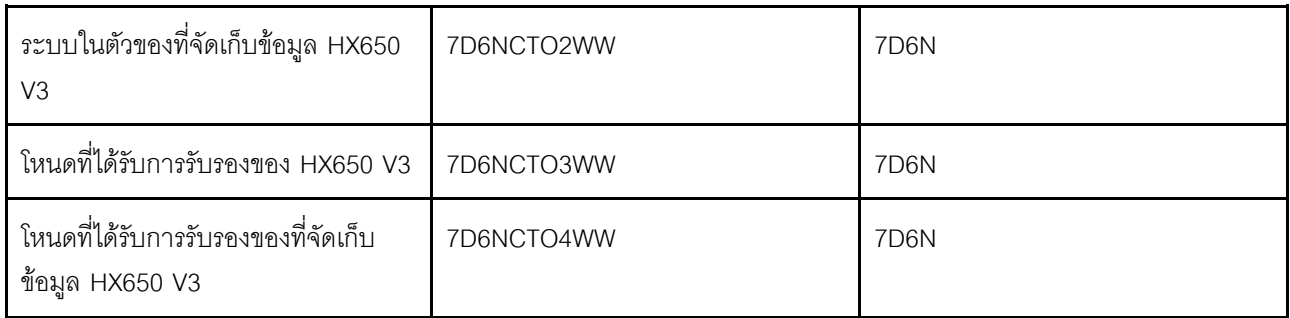

รุ่นที่ใช้ ThinkAgile SR645 V3 ที่ใช้งาน (1U 2 ช่องเสียบ พร้อมโปรเซสเซอร์ AMD EPYC Gen 4)

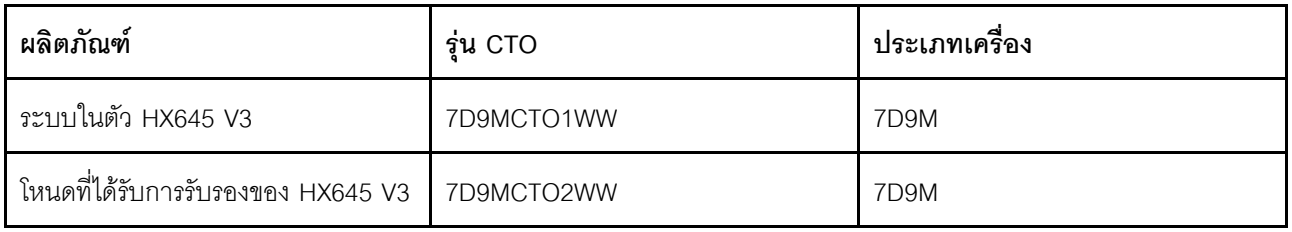

รุ่นที่ใช้ ThinkAgile SR665 V3 ที่ใช้งาน (2U 2 ช่องเสียบ พร้อมโปรเซสเซอร์ AMD EPYC Gen 4)

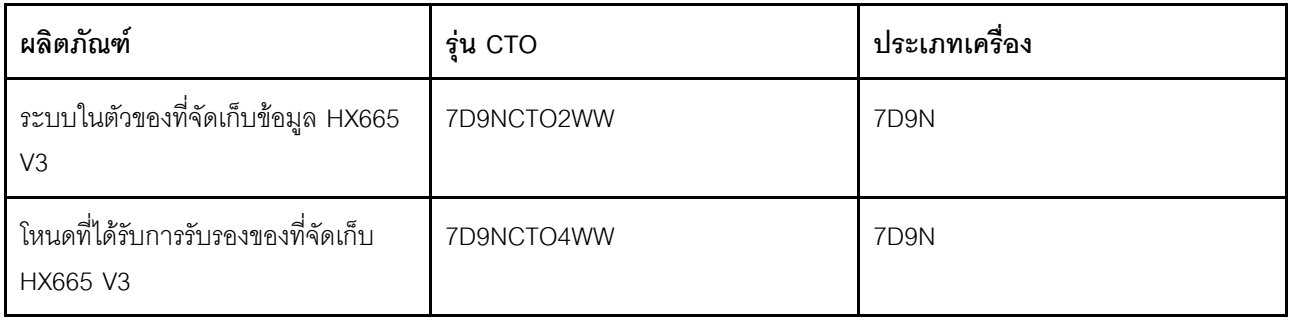

### <span id="page-10-0"></span>มีอะไรใหม่ (สิงหาคม 2021)

Lenovo ให้การสนับสนุนฮาร์ดแวร์เพิ่มเติม

#### การสนับสนุนฮาร์ดแวร์เพิ่มเติม

รุ่นที่ใช้ ThinkAgile SR630 V2 ที่ใช้งาน (1U ช่องเสียบ 2 ที่มีโปรเซสเซอร์ Intel Xeon Gen3)

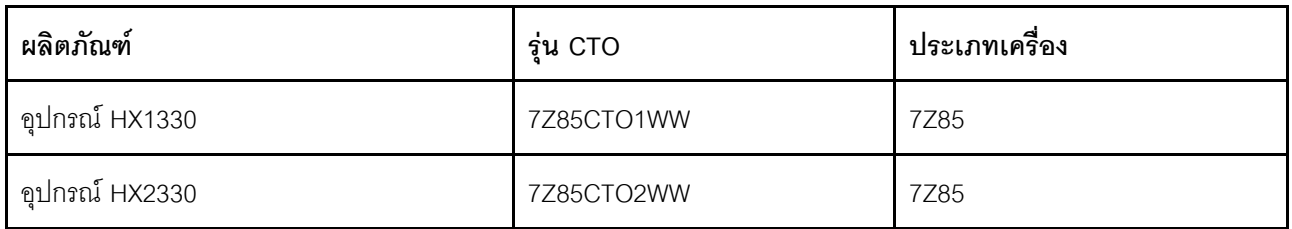

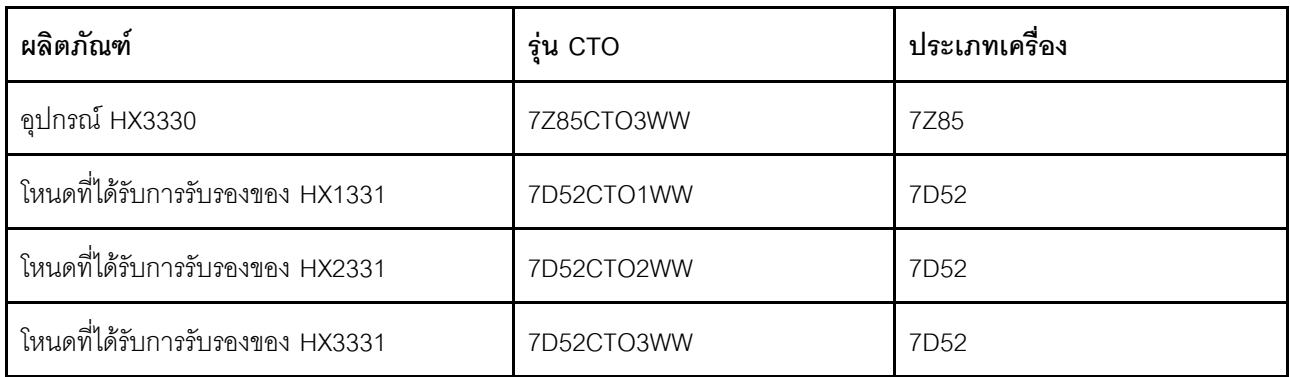

รุ่นที่ใช้ ThinkAgile SR650 V2 ที่ใช้งาน (2U ช่องเสียบ 2 ที่มีโปรเซสเซอร์ Intel Xeon Gen3)

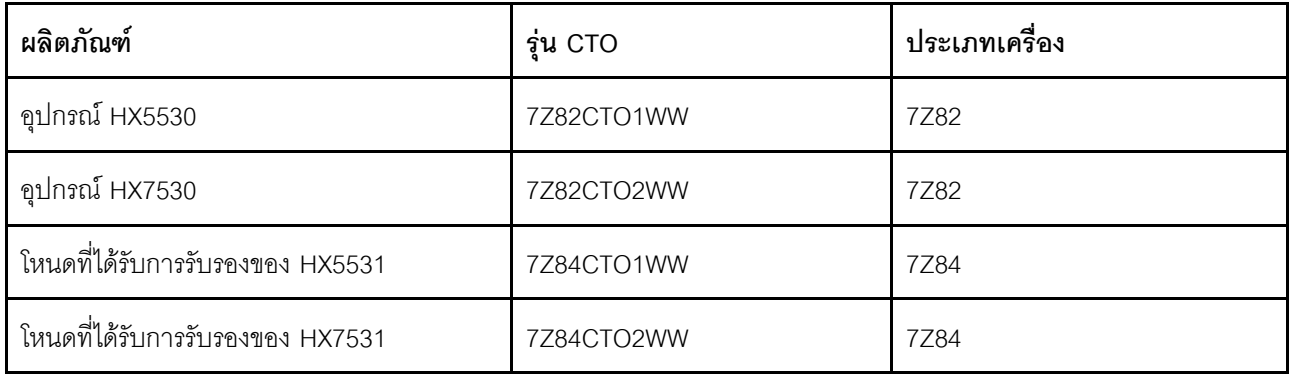

### <span id="page-11-0"></span>มีอะไรใหม่ (พฤษภาคม 2021)

Lenovo ให้การสนับสนุนฮาร์ดแวร์เพิ่มเติม

#### การสนับสนุนฮาร์ดแวร์เพิ่มเติม

เปิดใช้งานโปรเซสเซอร์ตระกูล AMD LEYPC 7003 ในรุ่นด้านล่าง

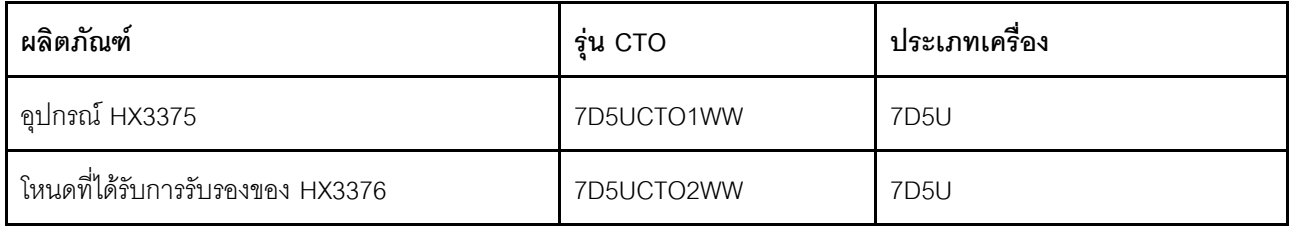

#### การปรับปรุงซอฟต์แวร์

ไม่มี

#### ข้อจำกัดที่ทราบ

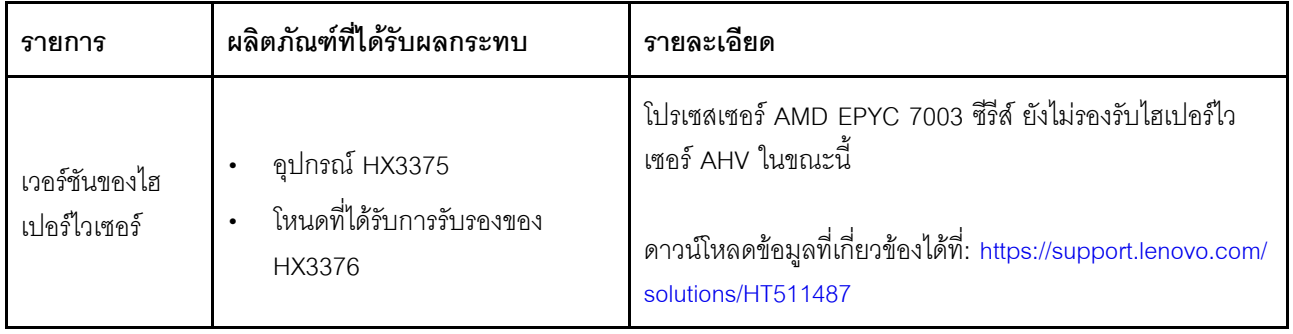

### <span id="page-12-0"></span>สถาปัตยกรรมของระบบ

ผลิตภัณฑ์เครื่องที่ได้รับการออกแบบมาสำหรับการปรับใช้คลัสเตอร์สถาปัตยกรรม Nutanix สถาปัตยกรรม ThinkAgile HX ทั่วไปประกอบด้วยเซิร์ฟเวอร์ 3 เครื่องขึ้นไปซึ่งปรับใช้เป็นคลัสเตอร์โหนดเดียว สองโหนด หรือสี่โหนด

เซิร์ฟเวอร์แต่ละเครื่องจะให้ส่วนแบ่งพื้นที่จัดเก็บกับคลัสเตอร์ Nutanix จากดิสก์ภายในของเซิร์ฟเวอร์นั้นๆ:

- คลัสเตอร์แบบไฮบริด เซิร์ฟเวอร์ใช้การผสมผสานกันระหว่างดิสก์โซลิดสเทต (SSD) สำหรับการแคช และฮาร์ด ดิสก์ไดรฟ์ (HDD) สำหรับพื้นที่จัดเก็บ
- ้ คลัสเตอร์แบบ All-Flash เซิร์ฟเวอร์ใช้ SSD ทั้งสำหรับการแคชและพื้นที่จัดเก็บ

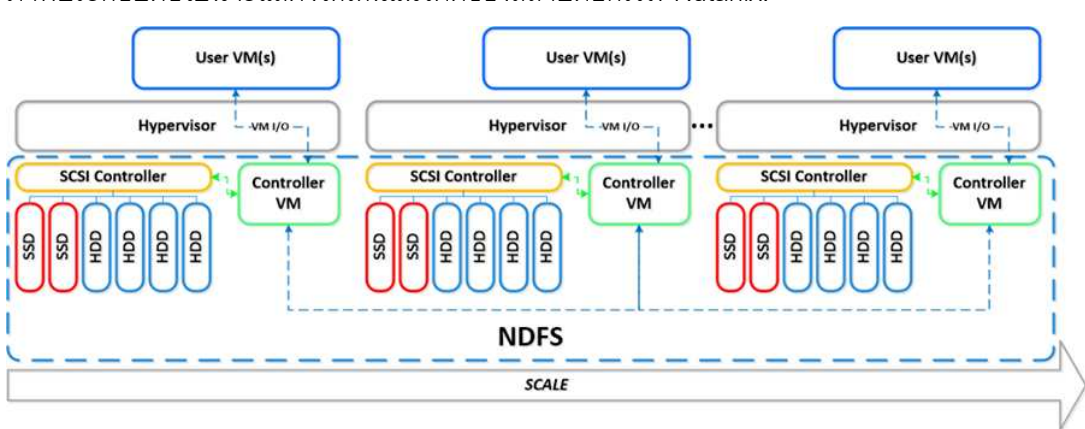

ภาพประกอบต่อไปนี้จะแสดงให้เห็นแนวคิดของสถาปัตยกรรม Nutanix:

สำหรับข้อมูลโดยละเอียดเกี่ยวกับสถาปัตยกรรม Nutanix และปริมาณการทำงาน โปรดไปที่

https://lenovopress.com/lp0084-converged-hx-series-nutanix-appliances-workloads-ra

# <span id="page-13-0"></span>รุ่น HX ซีรีส์

ใช้วิธีการในส่วนนี้เพื่อดูรุ่นของโซลูชัน ThinkAgile HX ซีรีส์ ทั้งหมดที่วางจำหน่าย

- "อุปกรณ์/ระบบที่ผสานรวม" บนหน้าที่ 10
- "โหนดที่ได้รับการรับรอง" บนหน้าที่ 12

#### <span id="page-13-1"></span>อุปกรณ์/ระบบที่ผสานรวม

้ อุปกรณ์/ระบบในตัว ThinkAgile HX จะมาพร้อมกับสิทธิ์การใช้งานซอฟต์แวร์ Nutanix ที่จัดรวมไว้ล่วงหน้า เพื่อมอบ ์<br>ประสบการณ์การใช้งานที่ราบรื่นให้กับลูกค้า อุปกรณ์/ระบบในตัว ThinkAgile HX จึงมีบริการการปรับใช้ Lenovo ที่ดูแล เป็นพิเศษและบริการสนับสนุนแบบรวมศูนย์ขั้นสูงของ ThinkAgile HX ซีรีส์

- ิฮาร์ดแวร์และเฟิร์มแวร์ Lenovo ที่ผ่านการรับรองและทำงานร่วมกันได้อย่าสมบูรณ์
- ี ซอฟต์แวร์ Nutanix ที่โหลดไว้ล่วงหน้าและพร้อมสำหรับการปรับใช้ทันที สิทธิ์การใช้งานซอฟต์แวร์ Nutanix ได้รับ การจัดรวมไว้ให้ล่วงหน้า
- บริการสนับสนุนแบบรวมศูนย์ขั้นสูงของ ThinkAgile HX ซีรีส์เพื่อการรายงานและแก้ไขปัญหาทุกวันตลอด 24 ู<br>ชั่วโมง
- บริการการปรับใช้ Lenovo

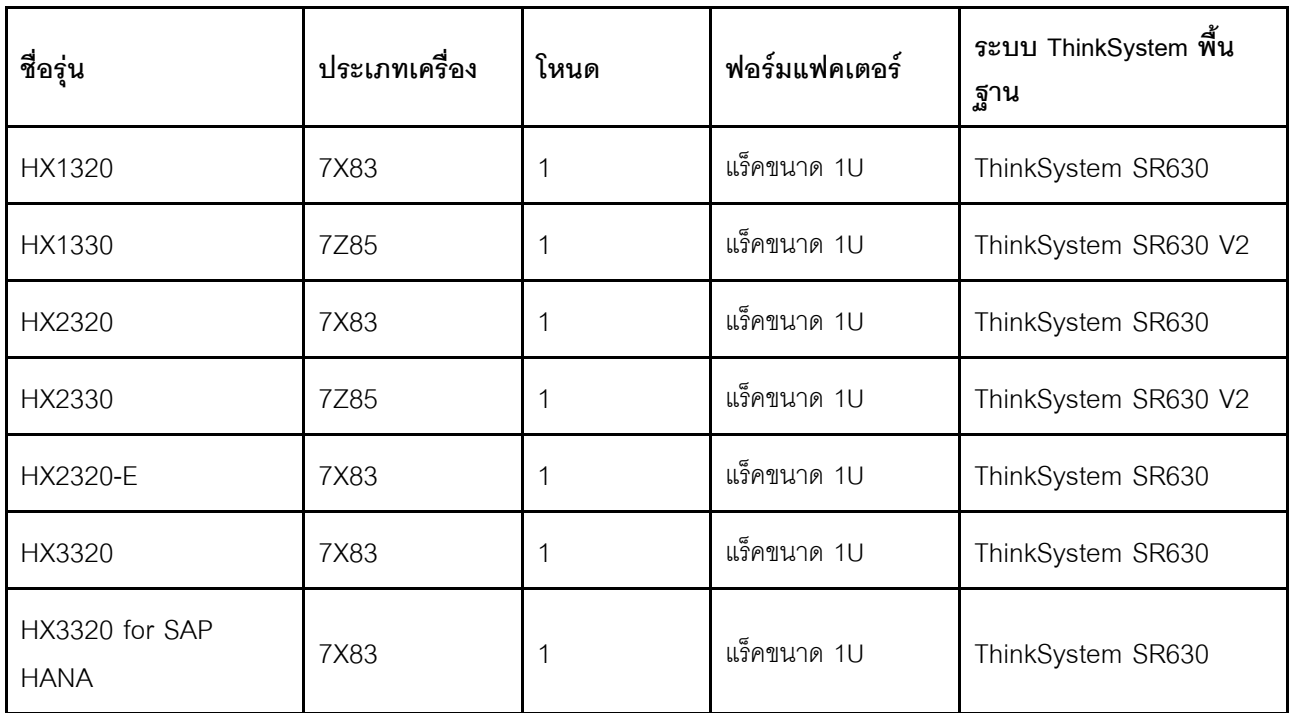

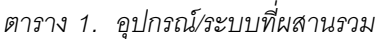

*ตาราง 1. อุปกรณ์/ระบบที ่ผสานรวม (มีต่อ)*

| ชื่อรุ่น                      | ประเภทเครื่อง | โหนด           | ฟอร์มแฟคเตอร์ | ระบบ ThinkSystem พื้น<br>ฐาน |
|-------------------------------|---------------|----------------|---------------|------------------------------|
| HX3330                        | 7Z85          | $\mathbf{1}$   | แร็คขนาด 1U   | ThinkSystem SR630 V2         |
| HX3375                        | <b>7D5U</b>   | 1              | แร็คขนาด 1U   | ThinkSystem SR645            |
| HX2720-E                      | 7X82          | $\overline{4}$ | ช่องใส่ 2U    | ThinkSystem SD530            |
| HX3720                        | 7X81, 7X82    | $\overline{4}$ | ช่องใส่ 2U    | ThinkSystem SD530            |
| HX1520-R                      | 7X84          | 1              | แร็คขนาด 2U   | ThinkSystem SR650            |
| HX3520-G                      | 7X84          | 1              | แร็คขนาด 2U   | ThinkSystem SR650            |
| HX5520                        | 7X84          | 1              | แร็คขนาด 2U   | ThinkSystem SR650            |
| HX5520-C                      | 7X84          | 1              | แร็คขนาด 2U   | ThinkSystem SR650            |
| HX7520                        | 7X84          | 1              | แร็คขนาด 2U   | ThinkSystem SR650            |
| HX7520 for SAP<br><b>HANA</b> | 7X84          | 1              | แร็คขนาด 2U   | ThinkSystem SR650            |
| HX5530                        | 7Z82          | 1              | แร็คขนาด 2U   | ThinkSystem SR650 V2         |
| HX7530                        | 7Z82          | 1              | แร็คขนาด 2U   | ThinkSystem SR650 V2         |
| HX7820                        | 7Y95          | $\mathbf 1$    | แร็คขนาด 4U   | ThinkSystem SR950            |
| HX7820 for SAP<br><b>HANA</b> | 7Z08          | 1              | แร็คขนาด 4U   | ThinkSystem SR950            |
| HX645 V3                      | 7D9M          | 1              | แร็คขนาด 1U   | ThinkSystem SR645 V3         |
| HX645 V3 LOD (PRC<br>only)    | 7D9M          | $\mathbf 1$    | แร็คขนาด 1U   | ThinkSystem SR645 V3         |
| HX665 V3                      | 7D9N          | 1              | แร็คขนาด 2U   | ThinkSystem SR665 V3         |
| HX665 V3 LOD (PRC<br>only)    | 7D9N          | 1              | แร็คขนาด 2U   | ThinkSystem SR665 V3         |

ตาราง 1. อุปกรณ์/ระบบที่ผสานรวม (มีต่อ)

| ชื่อรุ่น                               | ประเภทเครื่อง     | โหนด | ฟอร์มแฟคเตอร์ | ระบบ ThinkSystem พื้น<br>ฐาน |
|----------------------------------------|-------------------|------|---------------|------------------------------|
| HX665 V3 for Storage                   | 7D9N              | 1    | แร็คขนาด 2U   | ThinkSystem SR665 V3         |
| HX665 V3 for Storage<br>LOD (PRC only) | 7D9N              | 1    | แร็คขนาด 2U   | ThinkSystem SR665 V3         |
| HX630 V3                               | 7D6M              | 1    | แร็คขนาด 1U   | ThinkSystem SR630 V3         |
| HX630 V3 LOD (PRC<br>only)             | 7D6M              | 1    | แร็คขนาด 1U   | ThinkSystem SR630 V3         |
| HX630 V3 for ROBO                      | 7D6M              | 1    | แร็คขนาด 1U   | ThinkSystem SR630 V3         |
| HX630 V3 for ROBO<br>LOD (PRC only)    | 7D6M              | 1    | แร็คขนาด 1U   | ThinkSystem SR630 V3         |
| HX650 V3                               | 7D6N              | 1    | แร็คขนาด 2U   | ThinkSystem SR650 V3         |
| HX650 V3 LOD (PRC<br>only)             | 7D6N              | 1    | แร็คขนาด 2U   | ThinkSystem SR650 V3         |
| HX650 V3 for Storage                   | 7D6N              | 1    | แร็คขนาด 2U   | ThinkSystem SR650 V3         |
| HX650 V3 for Storage<br>LOD (PRC only) | 7D <sub>6</sub> N | 1    | ้แร็คขนาด 2U  | ThinkSystem SR650 V3         |

#### <span id="page-15-0"></span>โหนดที่ได้รับการรับรอง

สำหรับลูกค้าที่ไม่ต้องการสิทธิ์การใช้งานซอฟต์แวร์หรือบริการปรับใช้ Nutanix ที่จัดรวมไว้ล่วงหน้า Lenovo ก็ยังมีตัว เลือกอื่นที่ผ่านการรับรองและใช้ร่วมกันได้อย่างสมบูรณ์ เช่น โหนด ThinkAgile HX ที่ได้รับการรับรอง Lenovo

- ฮาร์ดแวร์และเฟิร์มแวร์ Lenovo ที่ผ่านการรับรองและทำงานร่วมกันได้อย่างสมบูรณ์กับซอฟต์แวร์ Nutanix
- ี ซอฟต์แวร์ Nutanix ที่โหลดไว้ล่วงหน้าสำหรับการปรับใช้ทันที ต้องซื้อสิทธิ์การใช้งานซอฟต์แวร์ Nutanix แยกต่าง หาก
- บริการสนับสนุนแบบรวมศูนย์ของ Lenovo ThinkAgile Advantage เพื่อการรายงานและแก้ไขปัญหาทุกวันตลอด 24 ชั่วโมง
- บริการปรับใช้เสริมของ Lenovo

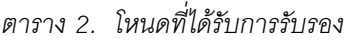

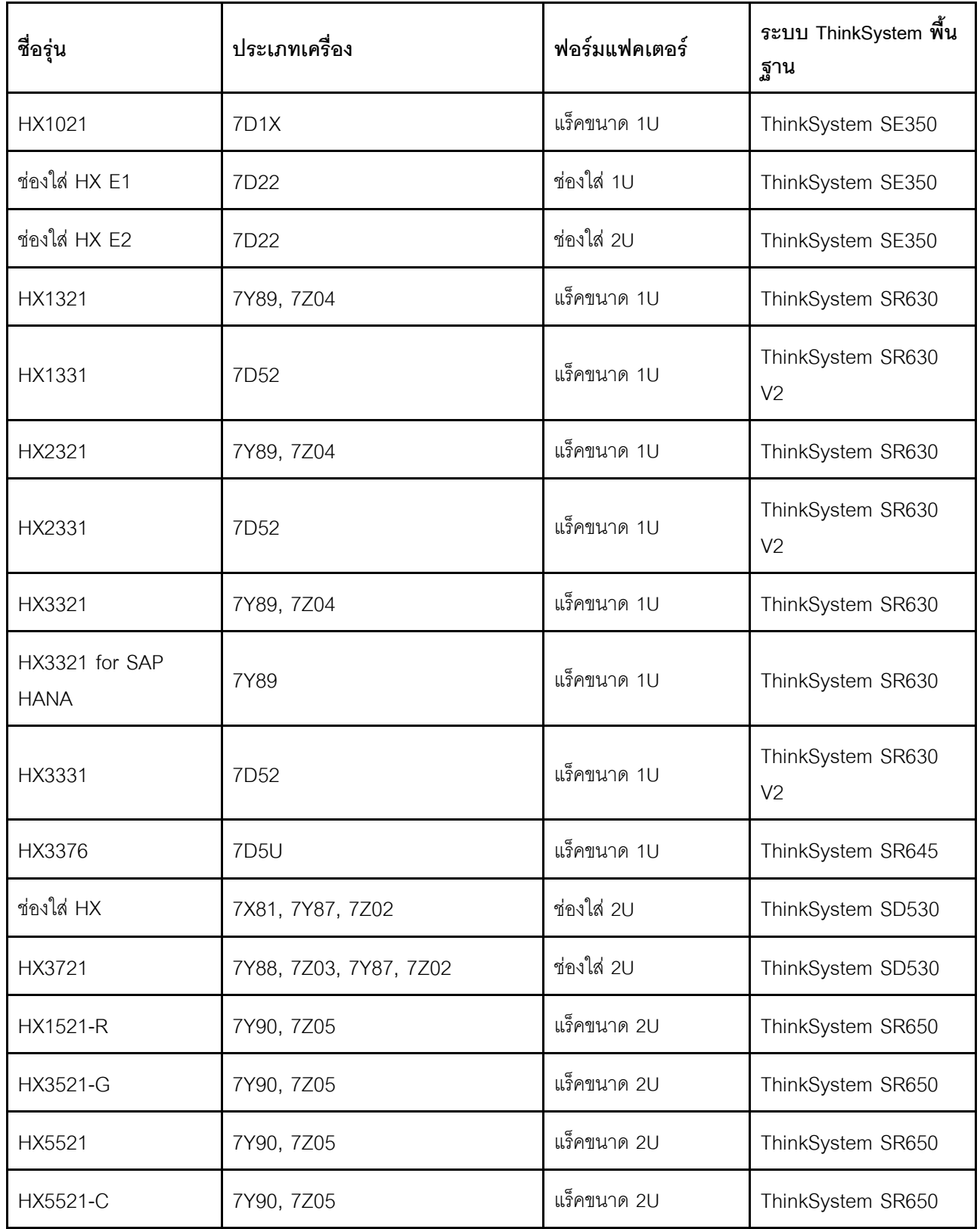

*ตาราง 2. โหนดที ได้รับการรับรอง (มีต่อ) ่*

| ชื่อรุ่น                      | ประเภทเครื่อง    | ฟอร์มแฟคเตอร์ | ระบบ ThinkSystem พื้น<br>ฐาน        |
|-------------------------------|------------------|---------------|-------------------------------------|
| HX5531                        | 7Z84             | แร็คขนาด 2U   | ThinkSystem SR650<br>V <sub>2</sub> |
| HX7521                        | 7Y90, 7Z05, 7Z45 | แร็คขนาด 2U   | ThinkSystem SR650                   |
| HX7521 for SAP<br><b>HANA</b> | 7Y90             | แร็คขนาด 2U   | ThinkSystem SR650                   |
| HX7531                        | 7Z84             | แร็คขนาด 2U   | ThinkSystem SR650<br>V <sub>2</sub> |
| HX7821                        | 7Y96             | แร็คขนาด 4U   | ThinkSystem SR950                   |
| HX7821 for SAP<br><b>HANA</b> | 7Z09             | แร็คขนาด 4U   | ThinkSystem SR950                   |
| HX645 V3                      | 7D9M             | แร็คขนาด 1U   | ThinkSystem SR645<br>V <sub>3</sub> |
| HX665 V3                      | 7D9N             | แร็คขนาด 2U   | ThinkSystem SR665<br>V <sub>3</sub> |
| HX665 V3 for<br>Storage       | 7D9N             | แร็คขนาด 2U   | ThinkSystem SR665<br>V <sub>3</sub> |
| HX630 V3                      | 7D6M             | แร็คขนาด 1U   | ThinkSystem SR630<br>V <sub>3</sub> |
| HX630 V3 for ROBO             | 7D6M             | แร็คขนาด 1U   | ThinkSystem SR630<br>V <sub>3</sub> |
| HX650 V3                      | 7D6N             | แร็คขนาด 2U   | ThinkSystem SR650<br>V <sub>3</sub> |
| HX650 V3 for<br>Storage       | 7D6N             | แร็คขนาด 2U   | ThinkSystem SR650<br>V <sub>3</sub> |

# <span id="page-18-0"></span>ส่วนประกอบของเครื่อง

ใช้ส่วนนี้เพื่อดูส่วนประกอบฮาร์ดแวร์และซอฟต์แวร์และตัวเลือกสิทธิ์การใช้งานในผลิตภัณฑ์เครื่อง

ตาราง 3. ส่วนประกอบฮาร์ดแวร์

| ส่วนประกอบ           | รายละเอียด                               | ฟังก์ชัน                                                          |
|----------------------|------------------------------------------|-------------------------------------------------------------------|
| ThinkSystem SE350    | เซิร์ฟเวอร์แบบ Edge 1U                   |                                                                   |
| ThinkSystem SE350 E1 | ช่องใส่ 1U                               |                                                                   |
| ThinkSystem SE350 E2 | ช่องใส่ 2U                               |                                                                   |
| ThinkSystem SD530    | ความกว้างครึ่งหนึ่ง, โหนด<br>คอมพิวท์ 1U |                                                                   |
| ThinkSystem SR630    | เซิร์ฟเวอร์ในตู้แร็ค 1U                  |                                                                   |
| ThinkSystem SR630 V2 | เซิร์ฟเวอร์ในตู้แร็ค 1U                  |                                                                   |
| ThinkSystem SR630 V3 | เซิร์ฟเวอร์ในตู้แร็ค 1U                  |                                                                   |
| ThinkSystem SR645    | เซิร์ฟเวอร์ในตู้แร็ค 1U                  | ให้การประมวลผลทางกายภาพ การจัดเก็บข้อมูล และ<br>ทรัพยากรเครือข่าย |
| ThinkSystem SR645 V3 | เซิร์ฟเวอร์ในตู้แร็ค 1U                  |                                                                   |
| ThinkSystem SR650    | เซิร์ฟเวอร์ในตู้แร็ค 2U                  |                                                                   |
| ThinkSystem SR650 V2 | เซิร์ฟเวอร์ในตู้แร็ค 2U                  |                                                                   |
| ThinkSystem SR650 V3 | เซิร์ฟเวอร์ในตู้แร็ค 2U                  |                                                                   |
| ThinkSystem SR665 V3 | เซิร์ฟเวอร์ในตู้แร็ค 2U                  |                                                                   |
| ThinkSystem SR950    | เซิร์ฟเวอร์ในตู้แร็ค 4U                  |                                                                   |
| Network switch       | แร็คสวิตช์ (10 Gbe หรือสูง<br>กว่า)      |                                                                   |

#### ตาราง 4. ส่วนประกอบซอฟต์แวร์

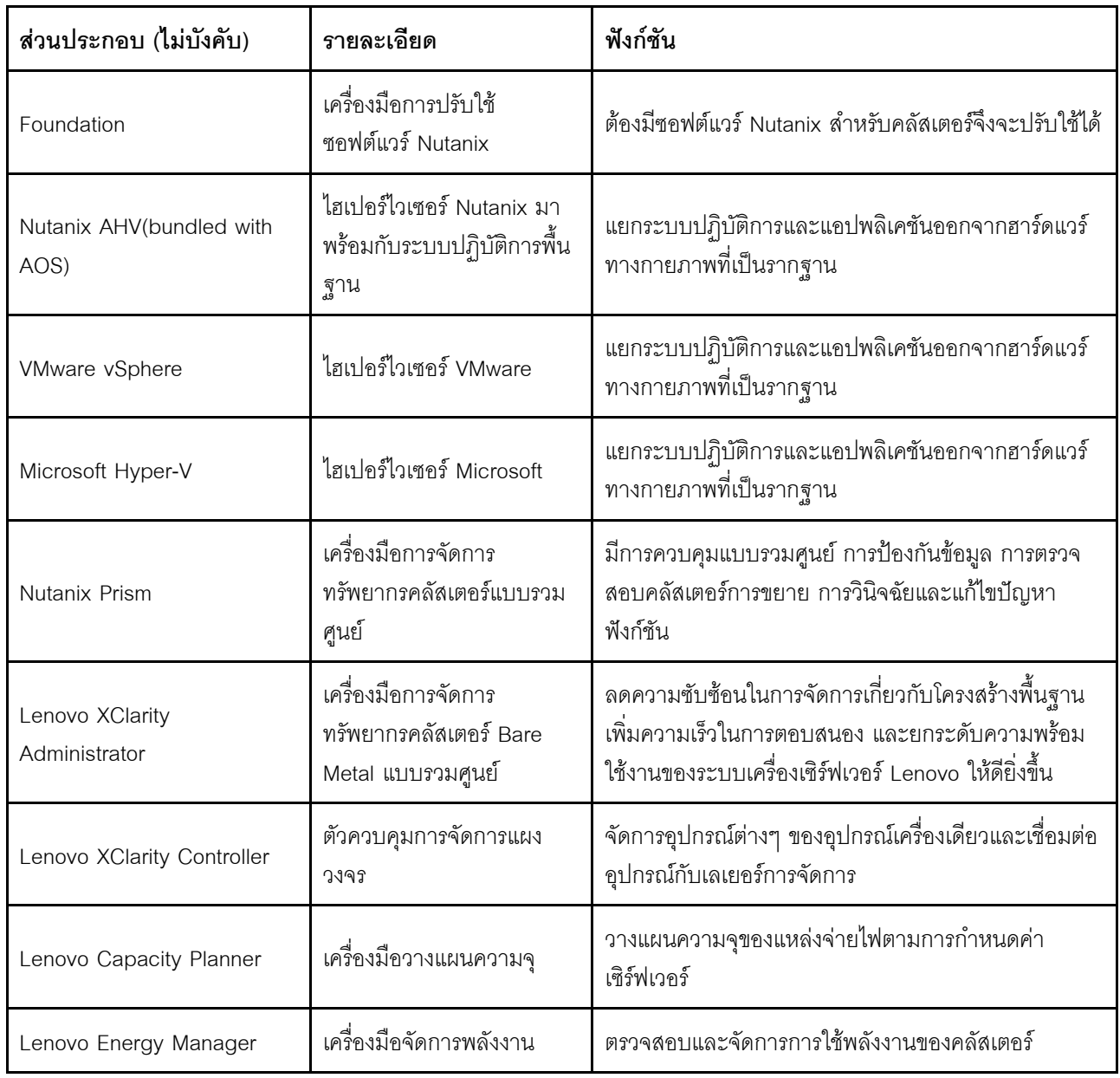

### <span id="page-19-0"></span>ข้อมูลจำเพาะของผลิตภัณฑ์

ใช้วิธีการในส่วนนี้เพื่อดูคุณลักษณะและข้อมูลจำเพาะของรุ่นของคุณ

#### ข้อมูลจำเพาะของผลิตภัณฑ์

 $\ddot{\phantom{0}}$ 

มีคู่มือผลิตภัณฑ์หนึ่งชุดสำหรับแต่ละรุ่นบนเว็บไซต์ Lenovo Press ทำตามขั้นตอนต่อไปนี้เพื่อดูรายละเอียดข้อมูล จำเพาะของผลิตภัณฑ์ของคุณ

- 1. ไปที่ https://lenovopress.com/ แล้วเลือก SERVERS → ThinkAgile → HX Series for Nutanix ทรัพยากรที่เกี่ยวข้องของ ThinkAgile HX ซีรีส์ ทั้งหมดจะปรากฏในหน้า
- 2. ค้นหาและคลิกสองครั้งที่ชื่อผลิตภัณฑ์ หน้าคู่มือผลิตภัณฑ์จะเปิดขึ้น
- 3. ดูรายละเอียดข้อมูลจำเพาะในส่วน Specifications

#### การเปรียบเทียบข้อมูลจำเพาะของผลิตภัณฑ์เครื่อง HX ทั้งหมด

หน้าเปรียบเทียบข้อมูลจำเพาะของผลิตภัณฑ์เทียบกันมีไว้เพื่อดูความแตกต่างของข้อมูลจำเพาะระหว่างรุ่นได้อย่าง รวดเร็ว มีลิงก์อ้างอิงคู่มือผลิตภัณฑ์ของรุ่นเฉพาะในหน้า

สำหรับรายละเอียด ดู https://lenovopress.com/lp1336-thinkagile-hx-series-comparison#availability=Available

### <span id="page-20-0"></span>รายการคะไหล่

ใช้ส่วนนี้เพื่อทำความเข้าใจและระบุอะไหล่ฮาร์ดแวร์ของผลิตภัณฑ์ของคุณ

#### คำจำกัดความของอะไหล่

้อะไหล่ฮาร์ดแวร์มีอยู่สี่ประเภทในแต่ละผลิตภัณฑ์:

- ู บริการชิ้นส่วนทดแทนสำหรับลูกค้าระดับ 1 (CRU): การเปลี่ยนชิ้นส่วน CRU ระดับ 1 เป็นความรับผิดชอบของคุณ หากคุณร้องขอให้ Lenovo ติดตั้ง CRU ระดับ 1 โดยไม่มีข้อตกลงสัญญาให้บริการ คุณจะต้องเสียค่าบริการสำหรับ การติดตั้งดังกล่าว
- ้ บริการชื้นส่วนทดแทนสำหรับลูกค้าระดับ 2 (CRU): คุณสามารถติดตั้ง CRU ระดับ 2 ได้ด้วยตนเอง หรือร้องขอให้ Lenovo ติดตั้งให้โดยไม่เสียค่าบริการเพิ่มเติม ภายใต้ประเภทของบริการรับประกันที่ระบุสำหรับเซิร์ฟเวอร์ของคุณ
- จิ้นส่วนที่เปลี่ยนทดแทนได้ในทุกฟิลด์ (FRU): จิ้นส่วน FRU ต้องติดตั้งโดยช่างเทคนิคบริการที่ได้รับการอบรมเท่านั้น
- ์ ขึ้นส่วนสิ้นเปลืองและขึ้นส่วนโครงสร้าง: การซื้อและการเปลี่ยนขึ้นส่วนสิ้นเปลืองและขึ้นส่วนโครงสร้าง (ส่วน ู ประกอบต่างๆ เช่น ฝาครอบหรือฝานิรภัย) เป็นความรับผิดชอบของคุณ หากขอให้ Lenovo หาหรือติดตั้งส่วน ประกอบโครงสร้างให้ คุณจะต้องเสียค่าบริการสำหรับบริการดังกล่าว

#### การระบุอะไหล่ของคุณ

ไปที่หน้าต่อไปนี้เพื่อระบุส่วนประกอบแต่ละชิ้นที่มีภายในเซิร์ฟเวอร์ของคุณ เซิร์ฟเวอร์ของคุณอาจแตกต่างจากภาพ ประกอบเล็กน้อย ทั้งนี้ขึ้นอยู่กับรุ่น

- เซิร์ฟเวคร์ที่ใช้ SF350: https://pubs.lenovo.com/se350/parts\_list.html
- เซิร์ฟเวอร์ที่ใช้ SR630: https://pubs.lenovo.com/sr630/parts\_list.html
- เซิร์ฟเวคร์ที่ใช้ SR630 V2·

https://pubs.lenovo.com/sr630-v2/parts\_list.html เซิร์ฟเวอร์ที่ใช้ SR630 V3: https://pubs.lenovo.com/sr630-v3/parts\_list.html

เซิร์ฟเวอร์ที่ใช้ SR645:  $\ddot{\phantom{a}}$ https://pubs.lenovo.com/sr645/parts\_list.html

 $\bullet$ 

- เซิร์ฟเวอร์ที่ใช้ SR645 V3:  $\ddot{\phantom{0}}$ https://pubs.lenovo.com/sr645-v3/parts\_list.html
- เซิร์ฟเวอร์ที่ใช้ SR650:  $\ddot{\phantom{a}}$ https://pubs.lenovo.com/sr650/parts\_list.html
- เซิร์ฟเวอร์ที่ใช้ SR650 V2:  $\ddot{\phantom{0}}$ https://pubs.lenovo.com/sr650-v2/parts\_list.html
- เซิร์ฟเวอร์ที่ใช้ SR650 V3:  $\ddot{\phantom{a}}$ https://pubs.lenovo.com/sr650-v3/parts\_list.html
- เซิร์ฟเวอร์ที่ใช้ SR665 V3:  $\ddot{\phantom{0}}$ https://pubs.lenovo.com/sr665-v3/parts\_list.html
- เซิร์ฟเวอร์ที่ใช้ SD530:  $\bullet$ https://pubs.lenovo.com/sd530/parts\_list.html
- เซิร์ฟเวอร์ที่ใช้ SR950:  $\ddot{\phantom{a}}$ https://pubs.lenovo.com/sr950/parts list.html

# <span id="page-22-0"></span>บทที่ 2. การปรับใช้คลัสเตอร์

<span id="page-22-1"></span>ใช้ส่วนนี้เพื่อปรับใช้คลัสเตอร์

# การเริ่มต้นการปรับใช้

ใช้ส่วนนี้เพื่อทำความเข้าใจการมีส่วนร่วมของทีมบริการระดับมืออาชีพของ Lenovo ในขั้นตอนก่อนการปรับใช้และหลัง กาจปจับใช้

้ ทีมบริการระดับมืออาชีพของ Lenovo จะดำเนินการชุดกิจกรรมต่างๆ ที่เฉพาะเจาะจงเพื่อช่วยให้แน่ใจว่ามีการปรับใช้ ผลิตภัณฑ์ ThinkAgile HX ซีรีส์ อย่างเหมาะสม มีบริการก่อนการปรับใช้เพิ่มเติมให้ใช้งานด้วย

กิจกรรมการปรับใช้และการกำหนดค่าต่างๆ ที่ทีมระดับมืออาชีพของ Lenovo จะดำเนินการมีดังนี้:

- ตรวจสอบเวิร์กชีตการปรับใช้ที่เสร็จสมบรณ์ในระหว่างการเริ่มต้นก่อนการปรับใช้
- ตรวจสอบว่าเครือข่ายของลูกค้าพร้อมใช้งานแล้ว
- ตรวจสอบการกำหนดค่าผลิตภัณฑ์ตามที่จัดส่ง
- เชื่อมต่อสวิตช์กับเครือข่ายของลกค้า
- ้ ดำเนินการกำหนดค่าเครือข่ายพื้นฐานเพื่อผนวกรวมแร็คเข้ากับสภาพแวดล้อมของลูกค้า
- ์ตั้งค่าการจัดการ Lenovo XClarity Administrator ของผลิตภัณฑ์
- ตรวจสุดบและดับโดตผลิตภัณฑ์เป็นโปรไฟล์เฟิร์มแวร์ Best Recipe
- สร้างข้อมูลประจำตัวสำหรับ BMC การเข้าถึง
- ปรับใช้คลัสเตคร์ Nutanix
- ลงทะเบียนผลิตภัณฑ์ ThinkAgile HX ซีรีส์ ด้วย Nutanix
- ้ตรวจสุดบสภาพแวดล้อมของผลิตภัณฑ์เพื่อให้แน่ใจว่าส่งมอบได้สำเร็จ
- มอบการถ่ายโอนทักษะไปยังลูกค้า ซึ่งรวมถึงงานเชิงปฏิบัติการพื้นฐานและกระบวนการสนับสนุน

ทีมระดับมืออาชีพของ Lenovo จะแสดงข้อมูลเกี่ยวกับระบบที่กำหนดค่าแล้วเพื่อเป็นข้อมูลอ้างอิงให้แก่คุณ

รายการต่อไปนี้ไม่อยู่ในขอบเขตของการเริ่มต้นการปรับใช้เริ่มต้น รายการต่างๆ เหล่านี้สามารถจัดการผ่านข้อเสนอบริการ ระดับมืออาชีพอื่นๆ ที่มีได้

้การติดตั้งหรือการกำหนดค่าแอบพลิเคชันของเซิร์ฟเวอร์

- ดำเนินการฝึกอบรมด้านการดูแลหรือการปฏิบัติการ  $\bullet$
- การโอนย้ายข้อมูลจากระบบที่จัดเก็บข้อมูลที่มีอยู่และสภาพแวดล้อม VMware  $\bullet$
- ิ ความช่วยเหลือในการติดตั้งส่วนประกอบฮาร์ดแวร์ที่ไม่ได้มาตรฐานหรือส่วนประกอบที่ไม่ได้ขี้อจาก Lenovo โปรด ทราบว่ากิจกรรมนี้อาจส่งผลต่อการสนับสนุนผลิตภัณฑ์

# <span id="page-23-0"></span>ข้อควรพิจารณาด้านสิทธิ์การใช้งาน

ผลิตภัณฑ์โหนดที่ได้รับการแนะนำของ ThinkAgile HX ซีรีส์ จะมีตัวเลือกสิทธิ์การใช้งานที่แตกต่างกันเพื่อตอบสนอง ้ ความต้องการของคุณ คุณสามารถใช้ชุดคุณลักษณะเริ่มต้นของทั้ง Lenovo และซอฟต์แวร์ Nutanix อัปเกรดซอฟต์แวร์ ของคุณเป็นชุดที่ปรับปรุงแล้ว ขยายระยะเวลาสิทธิ์การใช้งาน หรือมอบหมายสิทธิ์การใช้งานที่มีอยู่ให้กับโหนดหรือ คลัสเตอร์ตามความจำเป็นได้

| นัก<br>พัฒนา | ส่วนประกอบ (ไม่บังคับ)        | ตัวเลือกสิทธิ์การใช้งาน                                                                                                    |
|--------------|-------------------------------|----------------------------------------------------------------------------------------------------|
| Lenovo       | Lenovo XClarity Administrator | Lenovo XClarity Pro<br>(สำหรับ XClarity Administrator)<br>XClarity Pro (สำหรับ XClarity Administrator) และ Prism Pro<br>$\bullet$                              |
|              | Nutanix AHV                   | Nutanix SW Stack 111 Nutanix AHV                                                                                                    |
|              | Nutanix Acropolis             | Nutanix Starter<br>Nutanix Pro<br>Nutanix Ultimate                                                                                                    |
| Nutanix      | การอัปเกรด Nutanix Acropolis  | การอัปเกรด Nutanix Starter เป็น Pro<br>$\bullet$<br>การอัปเกรด Nutanix Starter เป็น Ultimate<br>$\bullet$<br>การอัปเกรด Nutanix Pro เป็น Ultimate<br>$\bullet$ |
|              | Nutanix Prism                 | Prism Starter<br>Prism Pro<br>XClarity Pro และ Prism Pro                                                                                                    |

ตาราง 5. ตัวเลือกสิทธิ์การใช้งาน

ตาราง 5. ตัวเลือกสิทธิ์การใช้งาน (มีต่อ)

| ความจุ Nutanix                                      | แกนโหนด<br>เทบิไบต์โหนด                                                      |
|-----------------------------------------------------|------------------------------------------------------------------------------|
| ี่ การขยายความจุพื้นที่จัดเก็บของ<br><b>Nutanix</b> | การอัปเกรด Nutanix APOS HW สำหรับโหนด HX ที่ขายก่อนหน้านี้:<br>TiB เพิ่มเติม |
| ซอฟต์แวร์อื่น                                       | Nutanix ENC - การเข้ารหัสข้อมูลที่ไม่เคลื่อนย้าย                             |

**หมายเหตุ**: โปรดดูที่หน้าเว็บด้านล่างสำหรับข้อมูลล่าสุดเกี่ยวกับประเภทสิทธิ์การใช้งาน วันหมดอายุ และรายการสิทธิ์ การใช้งานฟรี:

- Nutanix คู่มือสิทธิ์การใช้งาน: https://portal.nutanix.com/page/documents/details?targetId=Licensing-Guide:Licensing-Guide
- Lenovo สิทธิ์การใช้งาน XClarity Pro และการทดลองใช้ฟรี: https://sysmgt.lenovofiles.com/help/topic/  $\bullet$ com.lenovo.lxca.doc/plan\_freetrial.html

# <span id="page-24-0"></span>การเตรียมฮาร์ดแวร์เซิร์ฟเวอร์

ใช้รายการตรวจสอบการตั้งค่าเซิร์ฟเวอร์เพื่อให้แน่ใจว่าฮาร์ดแวร์เซิร์ฟเวอร์ทำงานปกติก่อนที่จะปรับใช้คลัสเตอร์

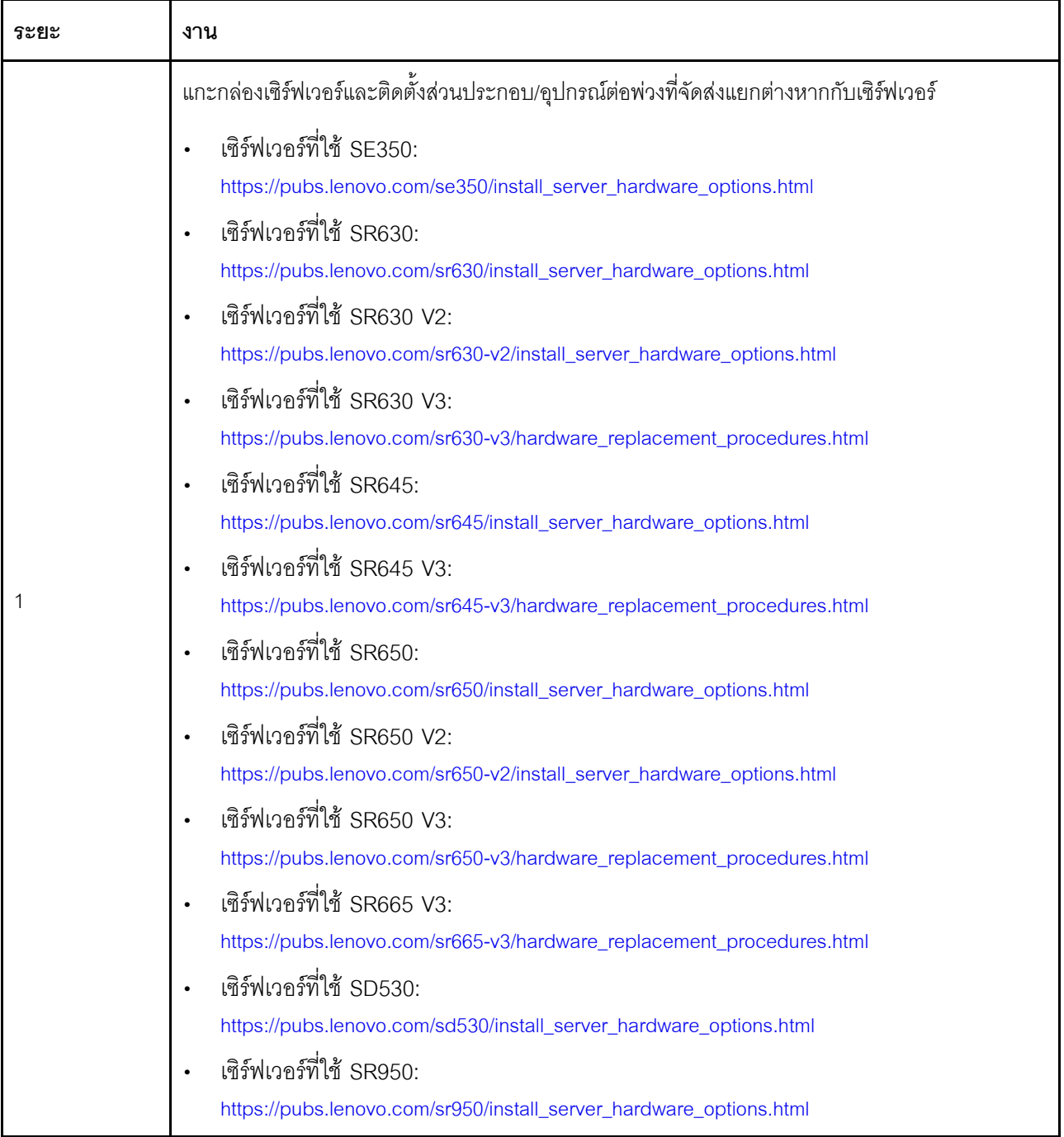

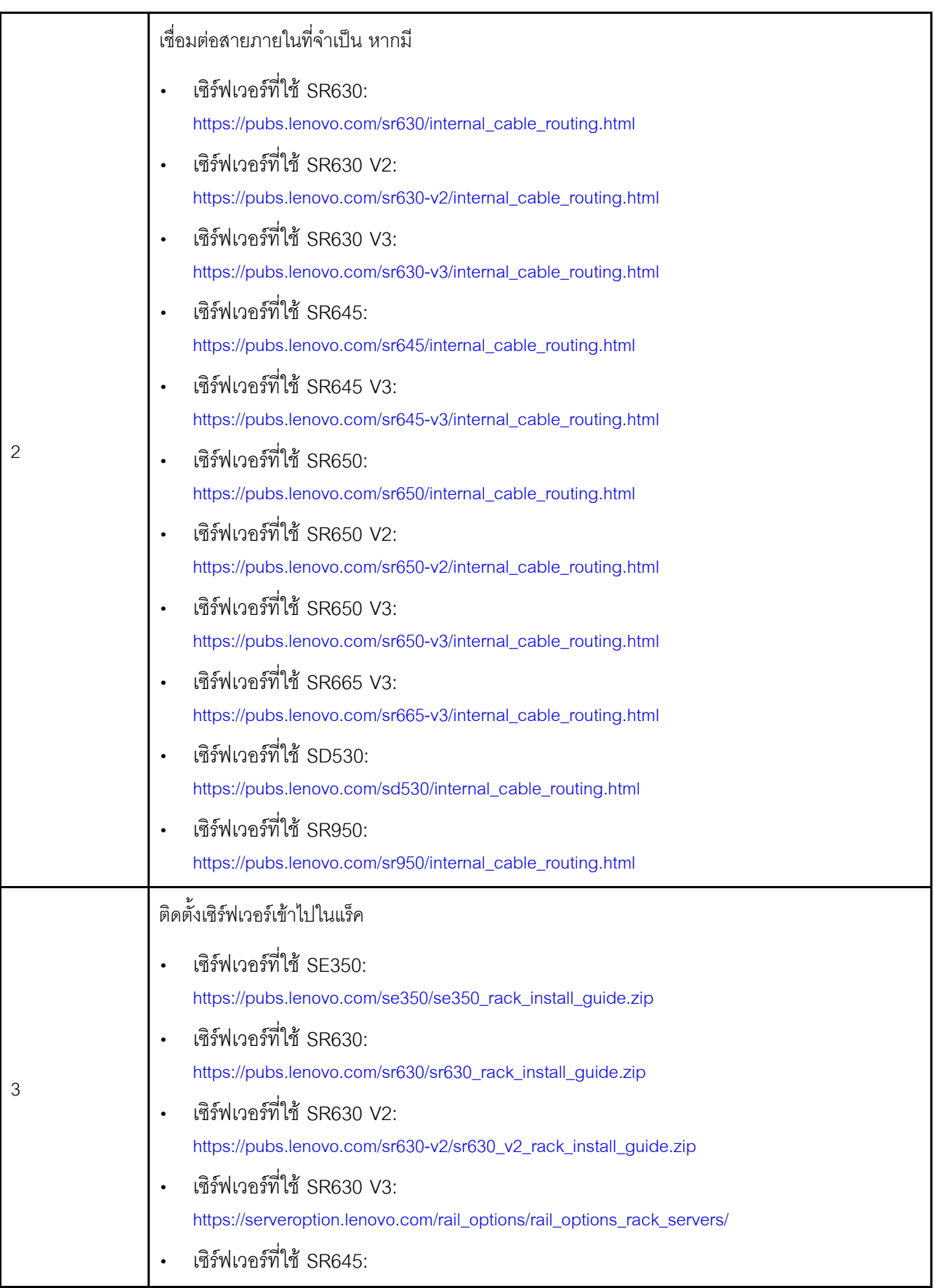

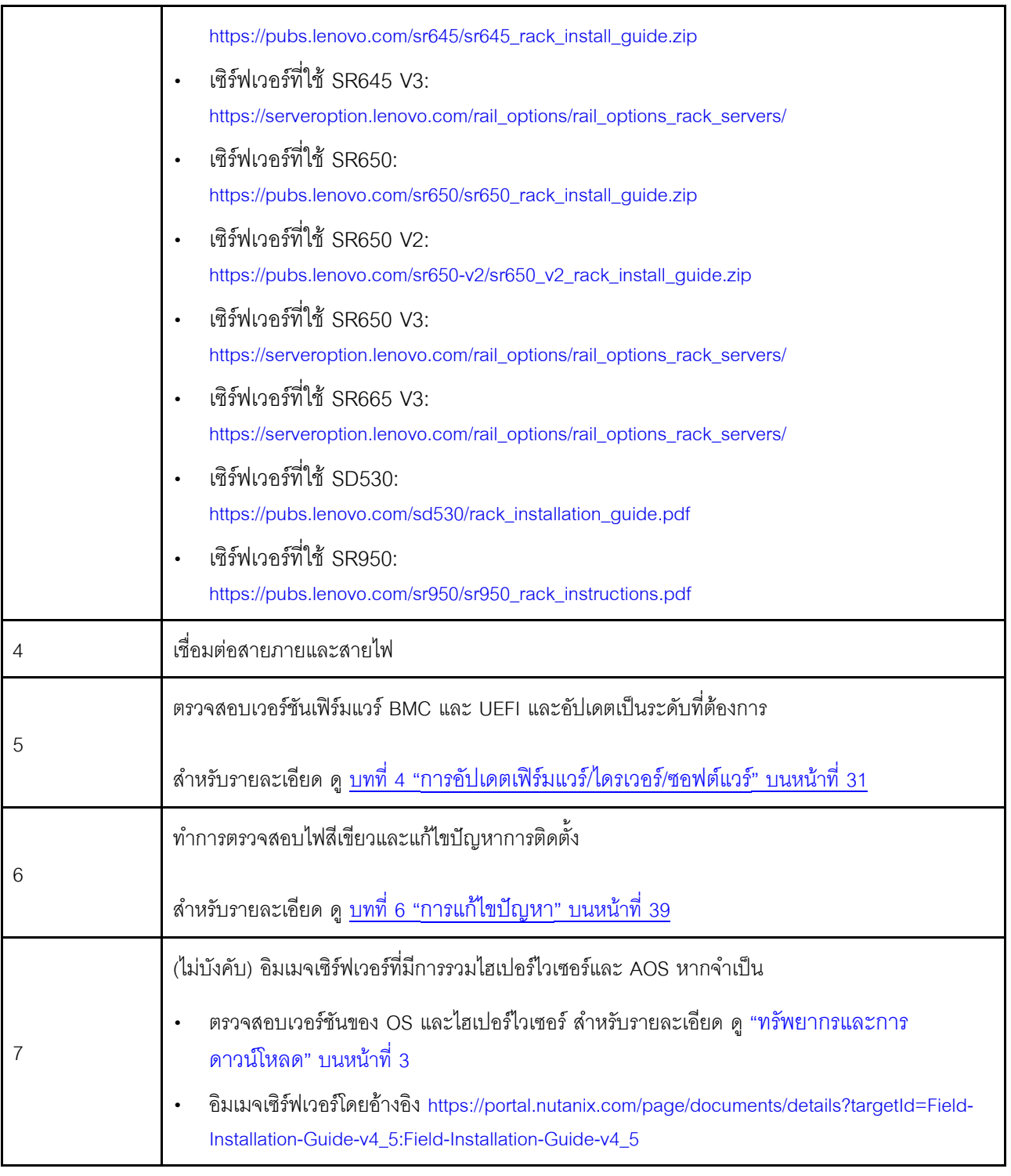

# <span id="page-27-0"></span>การวางแผนข้อมูล

ใช้ส่วนนี้ในการวางแผนพารามิเตอร์การเข้าสู่ระบบและพารามิเตอร์เครือข่ายสำหรับโฮสต์จริงและเครื่องเสมือนตัวควบคุม แต่ละตัวสำหรับการปรับใช้ Nutanix ในภายหลัง

- <u> "ค้นหาป้ายบริการ" บนหน้าที่ 25</u>
- "สร้างและเปิดใช้งานบัญชี Nutanix" บนหน้าที่ 25
- "วางแผนเครือข่าย" บนหน้าที่ 26
- "รับข้อมูลประจำตัวเริ่มต้น" บนหน้าที่ 25

#### <span id="page-28-0"></span>ค้นหาป้ายบริการ

ข้อมูลบนป้ายบริการมีไว้สำหรับช่างเทคนิคสนับสนุนเพื่อช่วยระบุผลิตภัณฑ์และให้บริการได้รวดเร็วขึ้น หลังจากได้รับ ผลิตภัณฑ์ ให้ลอกป้ายออกและเก็บไว้ในที่ปลอดภัย

- ประเภทเครื่องและหมายเลขประจำเครื่องจะอยู่ที่ป้าย ID ของแต่ละผลิตภัณฑ์
- แผ่นป้ายเข้าถึงเครือข่าย BMC จะติดอยู่ที่ด้านบนของแถบข้อมูลแบบดึงออก

#### <span id="page-28-1"></span>สร้างและเปิดใช้งานบัญชี Nutanix

ถ้าคุณยังไม่เคยใช้พอร์ทัลการสนับสนุน Nutanix ให้ดูขั้นตอนต่อไปนี้เพื่อสร้างและตั้งค่าบัญชี Nutanix

- 1. ไปที่ http://portal.nutanix.com และทำตามคำแนะนำบนหน้าจอเพื่อสร้างบัญชี
- 2. อีเมลยืนยันหนึ่งฉบับจะถูกส่งไปยังที่อยู่อีเมลของคุณ ให้คลิกลิงก์การยืนยันเมื่อได้รับอีเมล หน้าต้อนรับของ Nutanix จะปรากฏขึ้น
- 3. พิมพ์ข้อมูลที่จำเป็นแล้วคลิก Log in
- 4. ค้นหาการ์ด "พอร์ทัลการสนับสนุน" ในพื้นที่ "การสนับสนุนและชุมชน" จากนั้น คลิก Activate กล่องโต้ตอบ ต้อง ้เปิดใช้งาน จะปรากฏขึ้น
- 5. ระบุหมายเลขประจำเครื่องของผลิตภัณฑ์แล้วคลิก บัญชีของคุณได้รับการตั้งค่าแล้ว ดู "ค้นหาป้ายบริการ" บน หน้าที่ 25

#### <span id="page-28-2"></span>รับข้อมูลประจำตัวเริ่มต้น

ใช้ตารางต่อไปนี้เพื่อวางแผนสำหรับซอฟต์แวร์ที่จำเป็นทั้งหมด

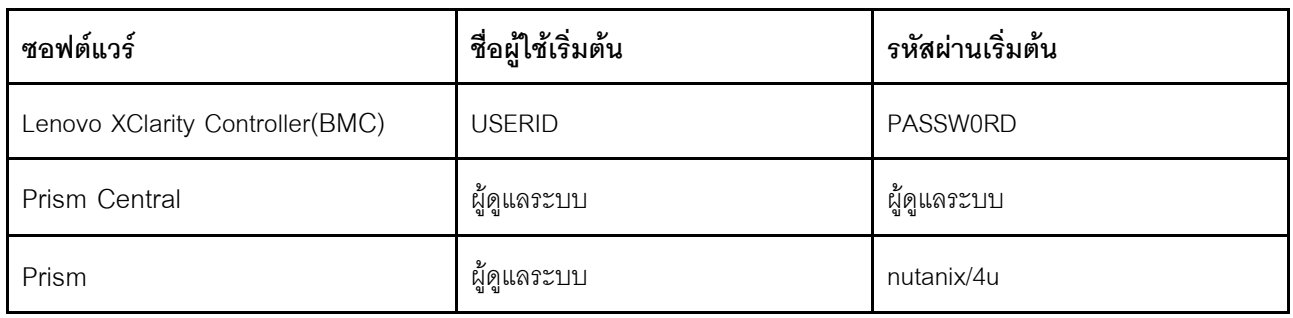

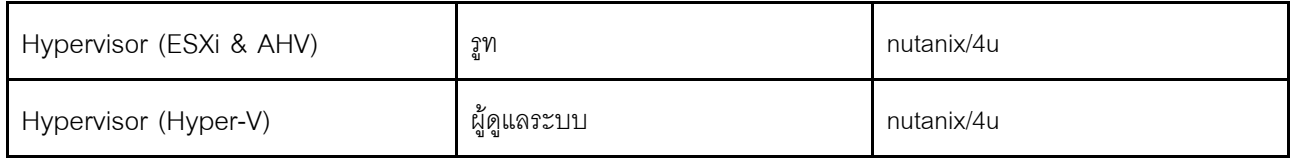

#### <span id="page-29-0"></span>วางแผนเครือข่าย

ใช้ตารางต่อไปนี้เพื่อวางแผนเครือข่ายสำหรับการปรับใช้ Nutanix

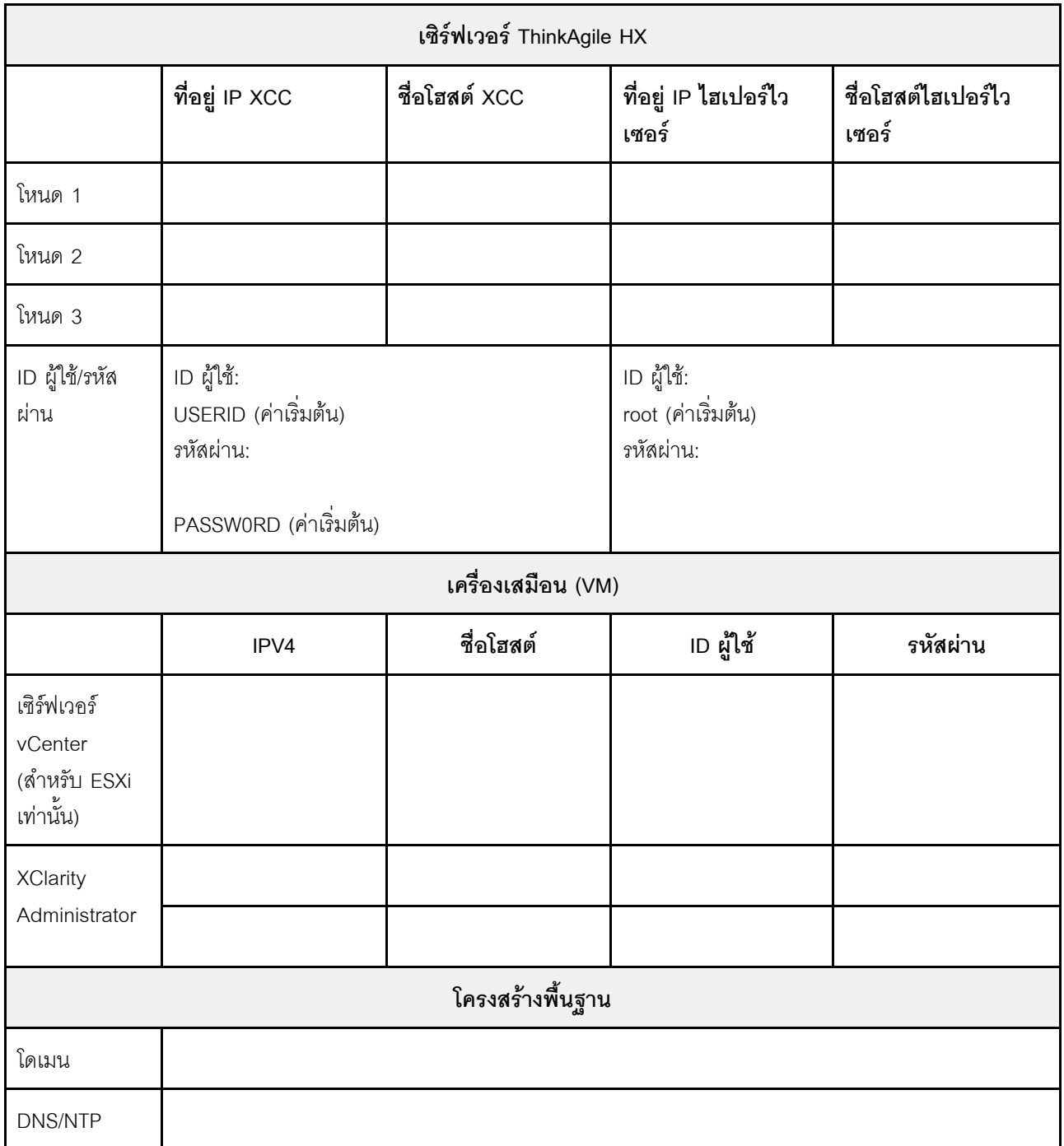

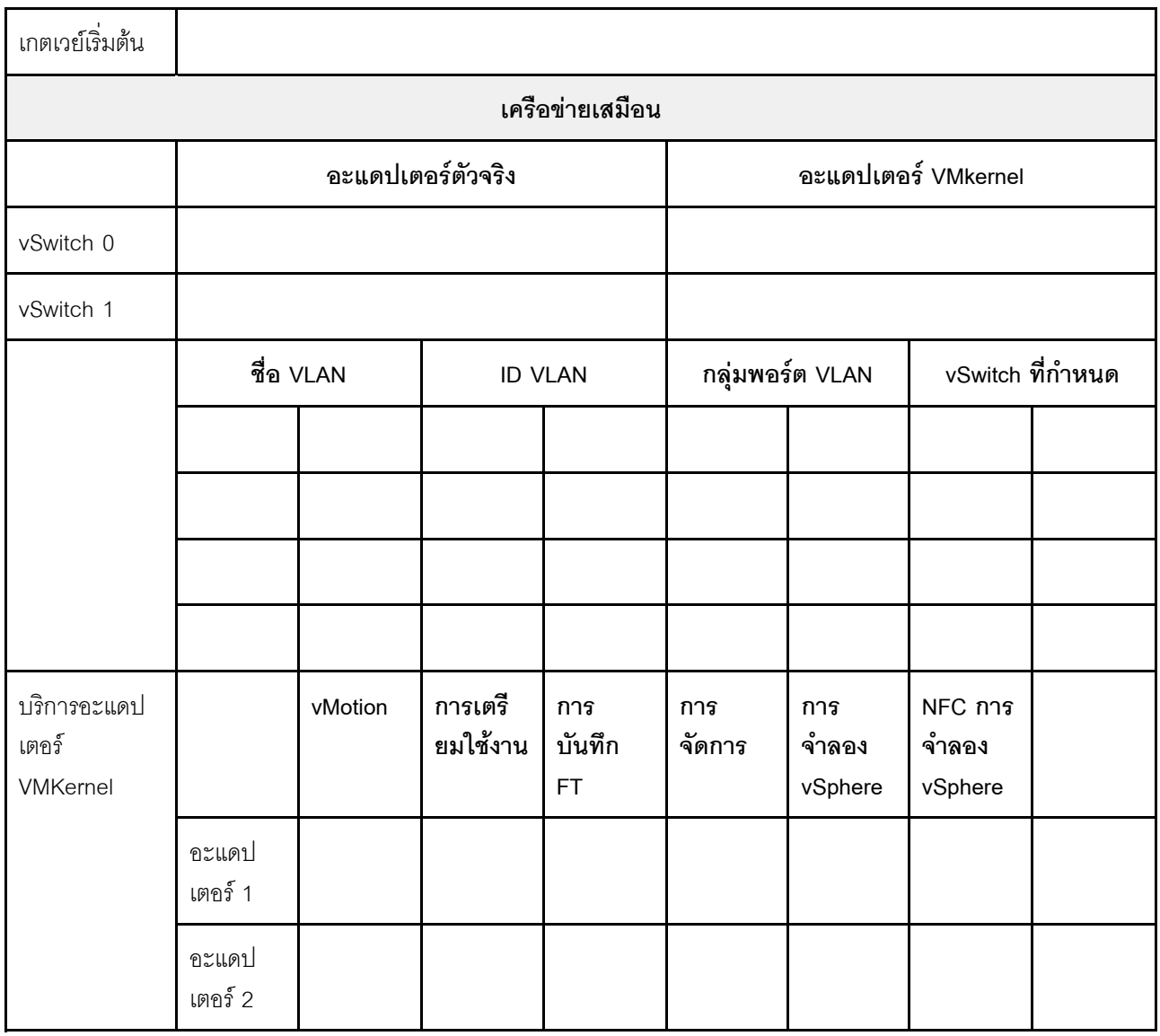

# <span id="page-30-0"></span>การสร้างและกำหนดค่าคลัสเตอร์

ในการสร้างและกำหนดค่าคลัสเตอร์ ThinkAgile HX ซีรีส์ คุณสามารถใช้เครื่องมือ Nutanix Foundation ได้

#### เกี่ยวกับเครื่องมือพื้นฐาน Nutanix

เครื่องมือ Nutanix Foundation เป็นเครื่องเสมือนที่คุณสามารถติดตั้งบนเครือข่ายได้ ช่วย:

- การจัดเตรียมไฮเปอร์ไวเซอร์บนบล็อก Nutanix อัตโนมัติ
- การติดตั้งและกำหนดค่าคลัสเตอร์ Nutanix OS (NOS) อัตโนมัติ
- การกำหนดค่า IPMI อัตโนมัติ  $\bullet$
- การกำหนดค่า CVM อัตโนมัติ  $\bullet$
- การค้นพบ Bare Metal และส่วนขยาย Nutanix OS ขัตโนมัติ  $\bullet$

#### ดาวน์โหลดและปรับใช้เครื่องมือพื้นฐาน

เครื่องมือ Foundation มีให้ในรูปแบบ OVF และสามารถดาวน์โหลดได้จากพอร์ทัล Nutanix เป็นแพคเกจ <mark>tar.gz</mark>

ี สำหรับข้อมูลโดยละเอียดและขั้นตอนการปรับใช้ ให้ดูที่ https://portal.nutanix.com/page/documents/details?targetId= Field-Installation-Guide-v4\_5:Field-Installation-Guide-v4\_5

# <span id="page-32-0"></span>**บทที่ 3. การจัดการคลัสเตอร�**

คุณสามารถตรวจสอบอุปกรณ์โดยใช้เครื่องมือซอฟต์แวร์ต่อไปนี้

#### **Nutanix Prism**

Nutanix Prism เป็นคอนโซลการจัดการและการตรวจสอบที่ผสานรวมกับคลัสเตอร์ Nutanix อย่างเต็มรูปแบบ จาก Nutanix Prism คุณสามารถจัดการคลัสเตอร์ Nutanix ได้เดียว และจาก Nutanix Prism Central คุณสามารถจัดการ คลัสเตอร์ Nutanix ได้หลายคลัสเตอร์

ดูเอกสารสำหรับ Nutanix Prism ได�ที่:

- Prism Central Guide: [https://portal.nutanix.com/page/documents/details?targetId=Prism-Central-Guide-](https://portal.nutanix.com/page/documents/details?targetId=Prism-Central-Guide-Prism-v5_19:Prism-Central-Guide-Prism-v5_19)[Prism-v5\\_19:Prism-Central-Guide-Prism-v5\\_19](https://portal.nutanix.com/page/documents/details?targetId=Prism-Central-Guide-Prism-v5_19:Prism-Central-Guide-Prism-v5_19)
- Prism Web Console Guide: [https://portal.nutanix.com/page/documents/details?targetId=Web-Console-](https://portal.nutanix.com/page/documents/details?targetId=Web-Console-Guide-Prism-v5_19:Web-Console-Guide-Prism-v5_19)[Guide-Prism-v5\\_19:Web-Console-Guide-Prism-v5\\_19](https://portal.nutanix.com/page/documents/details?targetId=Web-Console-Guide-Prism-v5_19:Web-Console-Guide-Prism-v5_19)

#### **Lenovo XClarity Administrator**

Lenovo XClarity Administrator คือเครื่องมือด้านการจัดการทรัพยากรจากส่วนกลางที่ลดความซับซ้อนในการจัดการ เกี่ยวกับโครงสร้างพื้นฐาน เพิ่มความเร็วในการตอบสนอง และยกระดับความพร้อมใช้งานของระบบและโซลูชันเซิร์ฟเวอร์ Lenovo ให้ดียิ่งขึ้น ซึ่งทำหน้าที่เป็นอุปกรณ์เสมือนที่ทำการค้นหา ดูแลรายการอุปกรณ์ ติดตาม ตรวจสอบ และเตรียมใช้ งานเซิร์ฟเวอร์ เครือข่าย และฮาร์ดแวร์การจัดเก็บข้อมูลในสภาพแวดล้อมที่ปลอดภัยโดยอัตโนมัติ

เอกสารสำหรับ Lenovo XClarity Administrator สามารถดูได�ที่:

[https://sysmgt.lenovofiles.com/help/topic/com.lenovo.lxca.doc/aug\\_product\\_page.html](https://sysmgt.lenovofiles.com/help/topic/com.lenovo.lxca.doc/aug_product_page.html)

# <span id="page-34-0"></span>บทที่ 4. การอัปเดตเฟิร์มแวร์/ไดรเวอร์/ซอฟต์แวร์

Best Recipe ของ HX จะให้รายละเอียดเกี่ยวกับระดับเฟิร์มแวร์ที่รองรับสำหรับเซิร์ฟเวอร์

#### <span id="page-34-1"></span>สูตรที่ดีที่สุด

คุณสามารถค้นหาแพคเกจเฟิร์มแวร์ ไดรเวอร์ และซอฟต์แวร์ล่าสุดได้จากหน้า Best Recipe ด้านล่าง

**หมายเหตุ**: เฟิร์มแวร์ ไดรเวอร์ และซอฟต์แวร์ได้รับการทดสอบร่วมกันเป็นชุดเพื่อใช้งานกับบางรุ่น Lenovo ขอ แนะนำให้คุณใช้ Best Recipe ทั้งหมดเพื่อหลีกเลี่ยงข้อผิดพลาดที่คาดไม่ถึง

รุ่นเซิร์ฟเวอร์ - Intel Xeon SP Gen3:

https://support.lenovo.com/us/en/solutions/HT512728

- รุ่นเซิร์ฟเวอร์ Intel Xeon SP Gen1/Gen2: https://support.lenovo.com/solutions/ht505413
- รุ่นเซิร์ฟเวอร์ Intel Xeon SP Gen4:

https://datacentersupport.lenovo.com/us/en/solutions/ht515453-thinkagile-hx-egs-systems-best-recipe

- รุ่นเซิร์ฟเวอร์ AMD EPYC Gen2/Gen3: https://support.lenovo.com/solutions/HT511487
- รุ่นเซิร์ฟเวอร์ AMD EPYC Gen4:

https://datacentersupport.lenovo.com/solutions/ht515451-thinkagile-hx-genoa-systems-best-recipe

รุ่นเซิร์ฟเวอร์ – Intel Xeon D:

https://support.lenovo.com/solutions/HT511485

#### การตั้งค่า UEFI (การตั้งค่า CMOS)

Lenovo ยังแนะนำให้คุณอ้างอิงการตั้งค่า UEFI (การตั้งค่า CMOS) แบบเฉพาะ ดู Recommended CMOS Settings จากลิงก์ใน "สูตรที่ดีที่สุด" บนหน้าที่ 31

หมายเหตุ: ระบบอาจยังแสดง Recommended CMOS Settings เป็น Recommended UEFI settings ใน เว็บเพจของสูตรที่ดีที่สุด

#### เครื่องบือ

คุณสามารถใช้เครื่องมือที่แสดงในรายการที่นี่เพื่อติดตั้งการอัปเดตล่าสุดจากหน้า ThinkAgile HX Best Recipe

#### เครื่องมือที่ใช้งานได้ก่อนการติดตั้ง OS

#### Lenovo XClarity Essentials Bootable Media Creator

- อัปเดตเซิร์ฟเวอร์โดยใช้อิมเมจ ISO หรือ CD  $\overline{\phantom{0}}$
- ดับโดตเซิร์ฟเวคร์โดยใช้คีย์ USB
- อัปเดตเซิร์ฟเวอร์โดยใช้อินเทอร์เฟส Preboot Execution Environment (PXE)
- อัปเดตเซิร์ฟเวอร์ในโหมดแบบไม่มีผู้ดูแล
- อัปเดตเซิร์ฟเวอร์ในโหมด Serial Over LAN (SOL)

ดูรายละเอียดเกี่ยวกับการใช้ Lenovo XClarity Essentials Bootable Media Creator เพื่ออัปเดตเฟิร์มแวร์ได้ที่:

https://sysmgt.lenovofiles.com/help/topic/bomc\_lenovo/bomc\_main.html

#### **Lenovo XClarity Controller**

หากคุณจำเป็นต้องอัปเดตเฟิร์มแวร์ระบบและอุปกรณ์สำหรับเซิร์ฟเวอร์เดียว ให้เชื่อมต่อแป้นพิมพ์ วิดีโอ และเมาส์ (KVM) กับเซิร์ฟเวอร์หรือเข้าสู่ระบบเว็บอินเทอร์เฟซบนพีซีการจัดการ

้ ดูรายละเอียดเกี่ยวกับการใช้ Lenovo XClarity Controller เพื่ออัปเดตเฟิร์มแวร์ได้ที่:

https://sysmgt.lenovofiles.com/help/topic/com.lenovo.systems.management.xcc.doc/NN1ia\_c\_ manageserverfirmware.html

#### เครื่องมือที่ใช้งานได้ใน OS

**Nutanix Prism** 

Nutanix มีแดชบอร์ด Life Cycle Manager (LCM) ที่สามารถติดตามเวอร์ชันของซอฟต์แวร์และเฟิร์มแวร์ของส่วน ประกอบต่างๆ ในคลัสเตอร์เดียวได้ ซึ่งช่วยให้คุณสามารถดูข้อมูลเกี่ยวกับรายการอุปกรณ์ปัจจุบันและอัปเดตเป็น เวอร์ชันตามที่ต้องการได้ ในการดูแดชบอร์ด LCM ให้เลือก LCM จากรายการแบบดึงลงทางด้านซ้ายของเมนูหลัก บน Prism Web Console

ดูรายละเอียดเกี่ยวกับการใช้ Nutanix Prism เพื่ออัปเดตเฟิร์มแวร์ได้ที่:

https://portal.nutanix.com/#/page/docs/list?type=software=software=LCM=falsehttp:// sysmgt.lenovofiles.com/help/index.jsp?topic=%2Fcom.lenovo.lxca.doc%2Fupdate\_fw.html

Lenovo XClarity Administrator

หากคุณกำลังจัดการหลายเซิร์ฟเวอร์โดยใช้ Lenovo XClarity Administrator คุณสามารถอัปเดตเฟิร์มแวร์เป็นชุด สำหรับอินสแตนซ์ที่มีการจัดการทั้งหมดผ่านอินเทอร์เฟซการจัดการดังกล่าว

้ ดูรายละเอียดเกี่ยวกับการใช้ Lenovo XClarity Administrator เพื่ออัปเดตเฟิร์มแวร์ได้ที่:

https://sysmgt.lenovofiles.com/help/topic/com.lenovo.lxca.doc/update\_fw.html

Lenovo XClarity Controller

หากคุณจำเป็นต้องอัปเดตเฟิร์มแวร์ระบบและอุปกรณ์สำหรับเซิร์ฟเวอร์เดียว ให้เชื่อมต่อแป้นพิมพ์ วิดีโอ และเมาส์ (KVM) กับเซิร์ฟเวอร์หรือเข้าสู่ระบบเว็บอินเทอร์เฟซบนพีซีการจัดการ

ดูรายละเอียดเกี่ยวกับการใช้ Lenovo XClarity Controller เพื่ออัปเดตเฟิร์มแวร์ได้ที่:

https://sysmgt.lenovofiles.com/help/topic/com.lenovo.systems.management.xcc.doc/NN1ia\_c\_ manageserverfirmware.html

# <span id="page-38-0"></span>ิบทที่ 5. ขั้นตอนการกำหนดค่า

Lenovo ขอแนะทางให้ใช้การตั้งค่า UEFI ต่อไปนี้กับอุปกรณ์ Lenovo ThinkAgile HX ซีรีส์

ขั้นตคนต่คไปนี้จะกำหนดค่าระบบตามระดับที่แนะนำ:

- 1. ตั้งค่า UEFI เป็นการตั้งค่าเริ่มต้น: OneCli config loaddefault UEFI
- 2. ตั้งค่าต่อไปนี้: OneCli config set BootModes.SystemBootMode "Legacy Mode" OneCli config set SystemRecovery.F1StartControl "Text Setup" OneCli config set OperatingModes.ChooseOperatingMode "Maximum Performance"

#### หมายเหตุ:

- 1. การใช้ OneCLI ข้างต้นมีไว้สำหรับแสดงภาพประกอบเท่านั้น สามารถใช้การกำหนดค่าผ่าน F1 Setup ในเวลา ิบูตได้เช่นเดียวกัน โปรดดูข้อมูลเพิ่มเติมจากเอกสารของระบบหรือเอกสาร OneCLI จำเป็นต้องเปิดเครื่อง/รีบูต ่ เพื่อให้การเปลี่ยนแปลง UEFI มีผล
- 2. โปรดดรายการการตั้งค่า ThinkAgile HX UEFI ฉบับเต็มได้จากเว็บเพจต่อไปนี้:

https://support.lenovo.com/us/en/solutions/HT507780

3. ในคลัสเตอร์ VMWare ตัว EVC (Enhanced vMotion Compatibility) อาจได้รับผลกระทบจากการตั้งค่า UEFI ้ บางประการ อาจจำเป็นต้องเปลี่ยนการตั้งค่าบางอย่าง เช่น MONITORMWAIT จากค่าที่แนะนำด้านล่าง เพื่อให้ EVC สามารถทำงานได้ตามที่ต้องการ

้ ดูข้อมูลเพิ่มเติมเกี่ยวกับ EVC ของ VMWare ได้จาก:

https://kb.vmware.com/s/article/1003212

### <span id="page-38-1"></span>กำหนดค่าลำดับการบูต

ใช้ OneCLI ที่เกี่ยวข้องในการกำหนดค่าลำดับการบุตดังนี้:

- 1 ที่ดี/ดีวีดีรคม
- 2. ฮาร์ดดิสก์ ก
- 3. เครือข่าย PXE
- รุ่น Intel Gen3:

```
OneCLI config set BootModes.SystemBootMode "UEFI Mode"
OneCLI config set BootOrder.BootOrder "CD/DVD Rom=Hard Disk=Network"
โปรดดูเพจนี้เพื่อดูการตั้งค�า UEFI อื่นๆ:
```
[https://support.lenovo.com/us/en/solutions/ht512850-recommended-uefi-settings-for-lenovo-thinkagile-hx-](https://support.lenovo.com/us/en/solutions/ht512850-recommended-uefi-settings-for-lenovo-thinkagile-hx-systems-3rd-gen-lenovo-thinkagile)

[systems-3rd-gen-lenovo-thinkagile](https://support.lenovo.com/us/en/solutions/ht512850-recommended-uefi-settings-for-lenovo-thinkagile-hx-systems-3rd-gen-lenovo-thinkagile)

#### • **รุ�น AMD**

```
OneCLI config loaddefault UEFI
OneCLI config set SystemRecovery.F1StartControl "Text Setup"
OneCLI config set BootModes.SystemBootMode UEFI Mode"
OneCLI config set IMM.PowerRestorePolicy "Restore"
OneCLI config set BootOrder.BootOrder "CD/DVD Rom=Hard Disk=Network"
```
• **รุ�นดั้งเดิม:**

```
OneCli config set BootOrder.BootOrder="Legacy Only=CD/DVD Rom=Hard Disk 0=PXE Network"
โปรดดูเพจนี้เพื่อดูการตั้งค�า UEFI อื่นๆ:
```
<span id="page-39-0"></span><https://datacentersupport.lenovo.com/us/en/solutions/ht507780>

### **กำหนดค�าการมิเรอร� M.2**

์ต้องกำหนดค่าอะแดปเตอร์ M.2 ด้วยไดรฟ์เสมือน RAID 1 ที่ทำการมิเรอร์เพื่อให้สามารถติดตั้งไฮเปอร์ไวเซอร์ลำหรับการ ู<br>บูตได้

ใช้ OneCLI ในการกำหนดค่าอะแดปเตอร์ M.2: [m.2] #RAID level. RAID level can only be 0 or 1. raid level=1 #vol name.the name of vol. vol name=volume0 #Strip Size. Unit:KB. stripe size can only be 32k or 64k.

### <span id="page-39-1"></span>**อัปเดตชื่ออุปกรณ�/ระบบในตัว**

สตริง VPD จะเหมือนกับชื่ออุปกรณ�/ระบบในตัวของ Lenovo ThinkAgile HX ซีรีส� เมื่อมีการอัปเดตสตริง VPD ชื่อ ระบบอุปกรณ์/ระบบในตัวที่เกี่ยวข้องจะได้รับการอัปเดตด้วย ควรอัปเดตชื่ออุปกรณ์/ระบบในตัวหลังจากเปลี่ยนแผงระบบ แล้ำ

ใช้ OneCLI เพื่ออัปเดตชื่ออุปกรณ์/ระบบในตัวดังนี้:

```
OneCli config set SYSTEM_PROD_DATA.SysInfoProdIdentifier "ThinkAgile HX3720 Appliance"
onecli config set SYSTEM_PROD_DATA.SysInfoProdIdentifierEx "ThinkAgile HX3720 Appliance:"-
- override
```

| ชื่ออุปกรณ์                               | สตริง VPD                                   |
|-------------------------------------------|---------------------------------------------|
| อุปกรณ์ ThinkAgile HX1320                 | อุปกรณ์ ThinkAgile HX1320                   |
| อุปกรณ์ ThinkAgile HX1330                 | อุปกรณ์ ThinkAgile HX1330                   |
| อุปกรณ์ ThinkAgile HX2320                 | อุปกรณ์ ThinkAgile HX2320                   |
| อุปกรณ์ ThinkAgile HX2330                 | อุปกรณ์ ThinkAgile HX2330                   |
| อุปกรณ์ ThinkAgile HX2320-E               | อุปกรณ์ ThinkAgile HX2320-E                 |
| อุปกรณ์ ThinkAgile HX3320                 | อุปกรณ์ ThinkAgile HX3320                   |
| อุปกรณ์ ThinkAgile HX3320 สำหรับ SAP HANA | ้ อุปกรณ์ ThinkAgile HX3320 สำหรับ SAP HANA |
| อุปกรณ์ ThinkAgile HX3330                 | อุปกรณ์ ThinkAgile HX3330                   |
| อุปกรณ์ ThinkAgile HX3375                 | อุปกรณ์ ThinkAgile HX3375                   |
| อุปกรณ์ ThinkAgile HX2720-E               | อุปกรณ์ ThinkAgile HX2720-E                 |
| อุปกรณ์ ThinkAgile HX3720                 | อุปกรณ์ ThinkAgile HX3720                   |
| อุปกรณ์ ThinkAgile HX1520-R               | ดุปกรณ์ ThinkAgile HX1520-R                 |
| อุปกรณ์ ThinkAgile HX3520-G               | อุปกรณ์ ThinkAgile HX3520-G                 |
| อุปกรณ์ ThinkAgile HX5520                 | อุปกรณ์ ThinkAgile HX5520                   |
| ดูปกรณ์ ThinkAgile HX5520-C               | ์ คูปกรณ์ ThinkAgile HX5520-C               |
| อุปกรณ์ ThinkAgile HX7520                 | อุปกรณ์ ThinkAgile HX7520                   |
| อุปกรณ์ ThinkAgile HX7520 สำหรับ SAP HANA | อุปกรณ์ ThinkAgile HX7520 สำหรับ SAP HANA   |
| อุปกรณ์ ThinkAgile HX5530                 | อุปกรณ์ ThinkAgile HX5530                   |
| อุปกรณ์ ThinkAgile HX7530                 | อุปกรณ์ ThinkAgile HX7530                   |
| อุปกรณ์ ThinkAgile HX7820                 | ดูปกรณ์ ThinkAgile HX7820                   |
| อุปกรณ์ ThinkAgile HX7820 HANA            | อุปกรณ์ ThinkAgile HX7820 HANA              |
| ระบบในตัว ThinkAgile HX645 V3             | ThinkAgile HX645 V3 IS                      |

*ตาราง 6. ชื่อระบบอุปกรณ์/ระบบในตัวและสตริง VPD ที เกี ่ยวข้อง ่*

*ตาราง 6. ชื่อระบบอุปกรณ์/ระบบในตัวและสตริง VPD ที เกี ่ยวข้อง (มีต่อ) ่*

| ระบบในตัว ThinkAgile HX665 V3                    | ThinkAgile HX665 V3 IS         |
|--------------------------------------------------|--------------------------------|
| ระบบในตัวของที่จัดเก็บข้อมูล ThinkAgile HX665 V3 | ThinkAgile HX665 V3 Storage IS |
| ระบบในตัว ThinkAgile HX630 V3                    | ThinkAgile HX630 V3 IS         |
| ระบบในตัว ThinkAgile HX630 V3 ROBO               | ThinkAgile HX630 V3 ROBO IS    |
| ระบบในตัว ThinkAgile HX650 V3                    | ThinkAgile HX650 V3 IS         |
| ระบบในตัวของที่จัดเก็บข้อมูล ThinkAgile HX650 V3 | ThinkAgile HX650 V3 Storage IS |

# <span id="page-42-0"></span>**บทที่ 6. การแก�ไขป�ญหา**

ส่วนนี้แสดงลิงก์อ้างอิงสำหรับการแก้ไขปัญหาระบบ

- Lenovo XClarity Controller: [http://sysmgt.lenovofiles.com/help/topic/com.lenovo.systems.management.xcc.doc/event\\_log.html](http://sysmgt.lenovofiles.com/help/topic/com.lenovo.systems.management.xcc.doc/event_log.html)
- Lenovo XClarity Administrator: [http://sysmgt.lenovofiles.com/help/topic/com.lenovo.lxca.doc/events\\_vieweventlog.html](http://sysmgt.lenovofiles.com/help/topic/com.lenovo.lxca.doc/events_vieweventlog.html)
- Nutanix Prism Web Console: [https://portal.nutanix.com/page/documents/details?targetId=Web-Console-Guide-Prism-v5\\_19:wc-alerts](https://portal.nutanix.com/page/documents/details?targetId=Web-Console-Guide-Prism-v5_19:wc-alerts-management-wc-c.html)[management-wc-c.html](https://portal.nutanix.com/page/documents/details?targetId=Web-Console-Guide-Prism-v5_19:wc-alerts-management-wc-c.html)
- Nutanix Prism Central: [https://portal.nutanix.com/page/documents/details?targetId=Prism-Central-Guide-Prism-v5\\_19:mul-alerts](https://portal.nutanix.com/page/documents/details?targetId=Prism-Central-Guide-Prism-v5_19:mul-alerts-management-pc-c.html)[management-pc-c.html](https://portal.nutanix.com/page/documents/details?targetId=Prism-Central-Guide-Prism-v5_19:mul-alerts-management-pc-c.html)

# <span id="page-44-0"></span>บทที่ 7. การเปลี่ยนฮาร์ดแวร์

บทนี้แสดงขั้นตอนการติดตั้งและการถอดส่วนประกอบของระบบที่สามารถซ่อมบำรุงได้ทั้งหมดและวิธีสั่งซื้ออะไหล่ที่ซ่อม<br>บำรุงได้ ขั้นตอนการเปลี่ยนส่วนประกอบแต่ละขั้นตอนอ้างอิงงานที่ต้องดำเนินการ เพื่อให้สามารถเข้าถึงส่วนประกอบที่ จะเปลี่ยนได้

# <span id="page-44-1"></span>การสั่งซื้ออะไหล่ที่ซ่อมบำรุงได้

ใช้ส่วนนี้เพื่อสั่งซื้ออะไหล่ที่ซ่อมบำรุงได้สำหรับผลิตภัณฑ์ของคุณตามต้องการ

- 1. ไปที่ http://datacentersupport.lenovo.com แล้วเลือกผลิตภัณฑ์ของคุณ
- 2. บนหน้าผลิตภัณฑ์เฉพาะ ให้เลือก Parts (**อะไหล่**) จากบานหน้าต่างด้านซ้าย หน้าแถบ Parts (**อะไหล่**) จะ ปรากฏขึ้น
- 3. ค้นหาชื่ออะไหล่และบันทึกหมายเลขอะไหล่ FRU
- <span id="page-44-2"></span>4. โทรหา Lenovo Support โดยตรงหรือไปที่ https://support.lenovo.com/servicerequest และส่งทิคเก็ตบริการ

# การเปลี่ยนอะไหล่

ส่วนนี้แสดงขั้นตอนการติดตั้งและการถอดส่วนประกอบของระบบที่สามารถซ่อมบำรุงได้ทั้งหมด ขั้นตอนการเปลี่ยนส่วน ประกอบแต่ละขั้นตอนอ้างอิงงานที่ต้องดำเนินการ เพื่อให้สามารถเข้าถึงส่วนประกอบที่จะเปลี่ยนได้

- เซิร์ฟเวคร์ที่ใช้ SF350: https://pubs.lenovo.com/se350/maintenance\_manual\_hardware\_replacement\_procedures.html
- เซิร์ฟเวอร์ที่ใช้ SR630: https://pubs.lenovo.com/sr630/maintenance\_manual\_hardware\_replacement\_procedures.html
- เซิร์ฟเวคร์ที่ใช้ SR630 V2·

https://pubs.lenovo.com/sr630-v2/maintenance\_manual\_hardware\_replacement\_procedures.html

- เซิร์ฟเวคร์ที่ใช้ SR630 V3: https://pubs.lenovo.com/sr630-v3/hardware\_replacement\_procedures.html
- เซิร์ฟเวอร์ที่ใช้ SR645: https://pubs.lenovo.com/sr645/maintenance\_manual\_hardware\_replacement\_procedures.html
- เซิร์ฟเวคร์ที่ใช้ SR645 V3·

https://pubs.lenovo.com/sr645-v3/hardware\_replacement\_procedures.html

- เซิร์ฟเวคร์ที่ใช้ SR650: https://pubs.lenovo.com/sr650/maintenance\_manual\_hardware\_replacement\_procedures.html
- เซิร์ฟเวอร์ที่ใช้ SR650 V2:  $\ddot{\phantom{0}}$ https://pubs.lenovo.com/sr650-v2/maintenance\_manual\_hardware\_replacement\_procedures.html
- เซิร์ฟเวคร์ที่ใช้ SR650 V3:  $\ddot{\phantom{a}}$ https://pubs.lenovo.com/sr650-v3/hardware\_replacement\_procedures.html
- เซิร์ฟเวคร์ที่ใช้ SR665 V3: https://pubs.lenovo.com/sr665-v3/hardware\_replacement\_procedures.html
- เซิร์ฟเวอร์ที่ใช้ SD530: https://pubs.lenovo.com/sd530/maintenance\_manual\_hardware\_replacement\_procedures.html
- เซิร์ฟเวคร์ที่ใช้ SR950<sup>.</sup>  $\ddot{\phantom{a}}$ https://pubs.lenovo.com/sr950/maintenance\_manual\_hardware\_replacement\_procedures.html

**หมายเหตุ**: ตรวจสอบให้แน่ใจว่าคุณได้อัปเดตเฟิร์มแวร์และใช้การตั้งค่าที่จำเป็นหลังจากเปลี่ยนส่วนประกอบแล้ว ดู บท ที่ 4 "การอัปเดตเฟิร์มแวร์/ไดรเวอร์/ซอฟต์แวร์" บนหน้าที่ 31

### <span id="page-46-0"></span>์<br>ภาคผนวก A. การขอรับความช่วยเหลือ

หากคุณต้องการความช่วยเหลือ บริการ หรือความช่วยเหลือด้านเทคนิค หรือแค่ต้องการทราบข้อมูลเพิ่มเติมเกี่ยวกับ ผลิตภัณฑ์ Lenovo โปรดใช้แผนการสนับสนุนของ Lenovo สำหรับ ThinkAgile HX

ดูรายละเอียดสำหรับแผนการสนับสนุนของ ThinkAgile HX ได้ที่เว็บไซต์ต่อไปนี้

- อุปกรณ์ ThinkAgile HX ซีรีส์: https://support.lenovo.com/solutions/ht505404
- <span id="page-46-1"></span>โหนดที่ได้รับการรับรอง ThinkAgile HX ซีรีส์: https://support.lenovo.com/solutions/HT510301

### ก่อนโทรศัพท์ติดต่อ

ก่อนที่คุณจะโทรศัพท์ติดต่อ มีขั้นตอนต่างๆ ดังต่อไปนี้ที่คุณสามารถทดลองเพื่อพยายามแก้ปัญหาด้วยตัวคุณเองก่อน ้อย่างไรก็ตาม หากคุณจำเป็นต้องโทรศัพท์ติดต่อเพื่อขอรับความช่วยเหลือ โปรดรวบรวมข้อมูลที่จำเป็นสำหรับช่างเทคนิค ้บริการ เพื่อให้เราสามารถแก้ไขปัญหาให้คุณได้อย่างรวดเร็ว

#### พยายามแก้ไขปัญหาด้วยตัวเอง

คุณอาจสามารถแก้ไขปัญหาได้โดยไม่ต้องขอรับความช่วยเหลือจากภายนอกโดยการทำตามขั้นตอนการแก้ไขปัญหาที่ Lenovo เตรียมไว้ให้ในวิธีใช้แบบออนไลน์หรือในเอกสารเกี่ยวกับผลิตภัณฑ์ Lenovo เอกสารเกี่ยวกับผลิตภัณฑ์ Lenovo ยังอธิบายข้อมูลเกี่ยวกับการทดสอบการวินิจฉัยซึ่งคุณสามารถนำไปดำเนินการเองได้ เอกสารข้อมูลเกี่ยวกับระบบ ระบบ ปฦิบัติการ และโปรแกรมส่วนใหญ่จะมีขั้นตอนการแก้ไขปัญหาและคำอธิบายเกี่ยวกับข้อความแสดงข้อผิดพลาดและรหัส ข้อผิดพลาด หากคุณสงสัยว่าเป็นปัญหาเกี่ยวกับซอฟต์แวร์ โปรดดูเอกสารข้อมูลเกี่ยวกับระบบปฦิบัติการหรือโปรแกรม

คุณสามารถอ่านเอกสารเกี่ยวกับผลิตภัณฑ์ ThinkSystem ได้จาก:

#### http://thinksystem.lenovofiles.com/help/index.jsp

คุณสามารถดำเนินการตามขั้นตอนดังต่อไปนี้เพื่อพยายามแก้ปัญหาด้วยตัวคุณเองก่อน:

- ตรวจสอบสายเคเบิลทั้งหมดเพื่อให้แน่ใจว่าสายทั้งหมดเชื่อมต่อเรียบร้อยแล้ว
- ตรวจสอบสวิตช์เปิดปิดเพื่อให้แน่ใจว่าระบบและอุปกรณ์เสริมเปิดอยู่
- ่ ตรวจสอบว่าผลิตภัณฑ์ Lenovo ของคุณมีซอฟต์แวร์ เฟิร์มแวร์ และไดรเวอร์อุปกรณ์ระบบปฏิบัติการที่อัปเดตแล้ว ข้อกำหนดและเงื่อนไขของ Lenovo Warranty ระบุให้คุณซึ่งเป็นเจ้าของผลิตภัณฑ์ Lenovo เป็นผู้รับผิดชอบในการ บำรุงรักษาและอัปเดตซอฟต์แวร์และเฟิร์มแวร์ทั้งหมดให้กับผลิตภัณฑ์ (เว้นแต่ผลิตภัณฑ์ครอบคลุมโดยสัญญาการ

บำรุงรักษาเพิ่มเติม) ช่างเทคนิคบริการจะร้องขอให้คุณอัปเกรดซอฟต์แวร์และเฟิร์มแวร์ของคุณ หากปัญหาที่พบมีวิธี แก้ไขที่บันทึกไว้ในเอกสารเกี่ยวกับการอัปเกรดซอฟต์แวร์

- หากคุณได้ติดตั้งฮาร์ดแวร์หรือซอฟต์แวร์ใหม่ในสภาพแวดล้อมระบบของคุณ โปรดตรวจสอบ http:// www.lenovo.com/serverproven/ เพื่อให้แน่ใจว่าผลิตภัณฑ์รองรับฮาร์ดแวร์และซอฟต์แวร์ดังกล่าว
- โปรดไปที่ http://datacentersupport.lenovo.com เพื่อตรวจสอบข้อมูลเพื่อช่วยคุณแก้ไขปัญหา  $\bullet$ 
	- คลิกที่กระดานสนทนา Lenovo ที่ https://forums.lenovo.com/t5/Datacenter-Systems/ct-p/sv\_eg เพื่อดูว่ามี  $\equiv$ บคคลอื่นที่กำลังประสบปัญหาที่คล้ายคลึงกันหรือไม่

้ คุณอาจสามารถแก้ไขปัญหาได้โดยไม่ต้องขอรับความช่วยเหลือจากภายนอกโดยการทำตามขั้นตอนการแก้ไขปัญหาที่ Lenovo เตรียมไว้ให้ในวิธีใช้แบบออนไลน์หรือในเอกสารเกี่ยวกับผลิตภัณฑ์ Lenovo เอกสารเกี่ยวกับผลิตภัณฑ์ Lenovo ยังอธิบายข้อมูลเกี่ยวกับการทดสอบการวินิจฉัยซึ่งคุณสามารถนำไปดำเนินการเองได้ เอกสารข้อมูลเกี่ยวกับระบบ ระบบ ้ ปฏิบัติการ และโปรแกรมส่วนใหญ่จะมีขั้นตอนการแก้ไขปัญหาและคำอธิบายเกี่ยวกับข้อความแสดงข้อผิดพลาดและรหัส ข้อผิดพลาด หากคุณสงสัยว่าเป็นปัญหาเกี่ยวกับซอฟต์แวร์ โปรดดูเอกสารข้อมูลเกี่ยวกับระบบปฏิบัติการหรือโปรแกรม

#### รวบรวมข้อมูลที่จำเป็นในการโทรขอรับการสนับสนุน

หากคุณเชื่อว่าจำเป็นต้องขอรับบริการตามการรับประกันสำหรับผลิตภัณฑ์ Lenovo ของคุณ ช่างเทคนิคบริการจะ ี่ สามารถช่วยเหลือคุณได้อย่างมีประสิทธิภาพมากขึ้นหากคุณเตรียมความพร้อมก่อนที่จะโทรศัพท์ติดต่อ คุณยังสามารถดู ที่ http://datacentersupport.lenovo.com/warrantylookup สำหรับข้อมูลเพิ่มเติมเกี่ยวกับการรับประกันผลิตภัณฑ์ของ คุณ

่ รวบรวมข้อมูลต่อไปนี้เพื่อมอบให้กับช่างเทคนิคบริการ ข้อมูลนี้จะช่วยให้ช่างเทคนิคบริการสามารถแก้ไขปัญหาได้อย่าง ่ รวดเร็ว และมั่นใจว่าคุณจะได้รับการบริการตามที่ระบุไว้ในสัญญา

- ่ หมายเลขของสัญญาข้อตกลงเกี่ยวกับการบำรุงรักษาฮาร์ดแวร์และซอฟต์แวร์ หากมี
- หมายเลขประเภทเครื่อง (ตัวระบุเครื่อง 4 หลักของ Lenovo)
- หมายเลขรุ่น
- หมายเลขประจำเครื่อง
- UEFI และระดับของเฟิร์มแวร์ของระบบในปัจจุบัน
- ข้อมูลที่เกี่ยวข้องอื่นๆ เช่น ข้อความแสดงข้อผิดพลาด และบันทึก

้อีกทางเลือกหนึ่งนอกจากการโทรติดต่อฝ่ายสนับสนุนของ Lenovo คุณสามารถไปที่ https://support.lenovo.com/ servicerequest เพื่อเพื่อยื่นคำขอรับบริการอิเล็กทรอนิกส์ การยื่นคำขอรับบริการอิเล็กทรอนิกส์จะเป็นการเริ่ม ิ กระบวนการกำหนดวิธีแก้ไขปัญหาโดยการให้ข้อมูลที่เกี่ยวข้องอื่นๆ แก่ช่างเทคนิคบริการ ช่างเทคนิคบริการของ Lenovo สามารถเริ่มหาวิธีแก้ปัญหาให้กับคุณทันทีที่คุณได้กรอกและยื่นคำขอรับบริการอิเล็กทรอนิกส์เรียบร้อยแล้ว

#### การรวบรวมข้อมูลการซ่อมบำรุง

เพื่อระบุต้นตอของปัญหาเกี่ยวกับเซิร์ฟเวอร์หรือตามที่มีการร้องขอโดยฝ่ายสนับสนุนของ Lenovo คุณอาจต้องทำการ รวบรวมข้อมูลการซ่อมบำรุงที่สามารถนำไปใช้ในการวิเคราะห์ต่อไปได้ ข้อมูลการซ่อมบำรุงประกอบด้วยข้อมูล อาทิเช่น ้บันทึกเหตุการณ์และรายการฮาร์ดแวร์ ข้อมูลการซ่อมบำรุงสามารถรวบรวมโดยใช้เครื่องมือดังต่อไปนี้:

Lenovo XClarity Administrator

ี่ สามารถตั้งค่า Lenovo XClarity Administrator ให้เก็บรวบรวมและส่งไฟล์การวินิจฉัยไปที่ฝ่ายสนับสนุนของ Lenovo โดยอัตโนมัติ เมื่อเกิดเหตุการณ์ที่สามารถซ่อมบำรุงได้บางเหตุการณ์ใน Lenovo XClarity Administrator และปลายทางที่มีการจัดการ คุณสามารถเลือกที่จะส่งไฟล์การวินิจฉัยไปที่ Lenovo Support โดยใช้ Call Home หรือไปที่ผู้ให้บริการรายอื่นโดยใช้ SFTP นอกจากนี้ คุณยังสามารถเก็บรวบรวมไฟล์การวินิจฉัย เปิดบันทึกปัญหา และส่งไฟล์การวินิจฉัยไปที่ศูนย์ฝ่ายสนับสนุนของ Lenovo ด้วยตนเอง

คุณสามารถค้นหาข้อมูลเพิ่มเติมเกี่ยวกับการตั้งค่าการแจ้งเตือนปัญหาอัตโนมัติภายใน Lenovo XClarity Administrator ที่ http://sysmgt.lenovofiles.com/help/topic/com.lenovo.lxca.doc/admin\_setupcallhome.html

Lenovo XClarity Controller

คุณสามารถใช้เว็บอินเทอร์เฟซ Lenovo XClarity Controller หรือ CLI ในการรวบรวมข้อมูลการซ่อมบำรุงสำหรับ เซิร์ฟเวอร์ ไฟล์นี้สามารถบันทึกข้อและส่งกลับมายังฝ่ายสนับสนุนของ Lenovo

- ้ สำหรับข้อมูลเพิ่มเติมเกี่ยวกับการใช้เว็บอินเทอร์เฟซในการรวบรวมข้อมูลการซ่อมบำรุง โปรดดู http:// sysmgt.lenovofiles.com/help/topic/com.lenovo.systems.management.xcc.doc/NN1ia\_c\_ servicesandsupport.html
- ี สำหรับข้อมูลเพิ่มเติมเกี่ยวกับการใช้ CLI ในการรวบรวมข้อมูลการซ่อมบำรุง โปรดดู http:// sysmgt.lenovofiles.com/help/topic/com.lenovo.systems.management.xcc.doc/nn1ia\_r\_ ffdccommand.html

### <span id="page-48-0"></span>การติดต่อฝ่ายสนับสนุน

คุณสามารถติดต่อฝ่ายสนับสนุนเพื่อรับความช่วยเหลือสำหรับปัญหาของคุณ

คุณสามารถรับการบริการด้านฮาร์ดแวร์ผ่านผู้ให้บริการที่ได้รับอนุญาตจาก Lenovo หากต้องการค้นหาผู้ให้บริการที่ได้รับ ือนุญาตจาก Lenovo ในการให้บริการรับประกัน โปรดไปที่ https://datacentersupport.lenovo.com/serviceprovider และใช้การค้นหาด้วยตัวกรองสำหรับแต่ละประเทศ โปรดดูหมายเลขโทรศัพท์ของฝ่ายสนับสนุนของ Lenovo ที่ https:// datacentersupport.lenovo.com/supportphonelist สำหรับรายละเอียดการสนับสนุนในภูมิภาคของคุณ

# <span id="page-50-0"></span>ภาคผนวก B. เครื่องหมายการค้า

LENOVO, THINKAGILE และ THINKSYSTEM เป็นเครื่องหมายการค้าของ Lenovo

NUTANIX เป็นเครื่องหมายการค้าของ Nutanix, Inc.

Intel และ Xeon เป็นเครื่องหมายการค้าของ Intel Corporation ในสหรัฐอเมริกา ประเทศอื่น หรือทั้งสองกรณี

AMD และ EPYC เป็นเครื่องหมายการค้าของ Advanced Micro Devices, Inc.

Microsoft และ Windows เป็นเครื่องหมายการค้าของกลุ่มบริษัท Microsoft

เครื่องหมายการค้าอื่นๆ ทั้งหมดเป็นทรัพย์สินของเจ้าของชื่อนั้นๆ © 2021 Lenovo

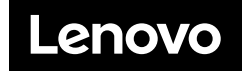